# **TECHNICKÁ UNIVERZITA V LIBERCI FAKULTA TEXTILNÍ**

# **BAKALÁŘSKÁ PRÁCE**

**Liberec 2008 Romana Kristenová**

# **TECHNICKÁ UNIVERZITA V LIBERCI FAKULTA TEXTILNÍ**

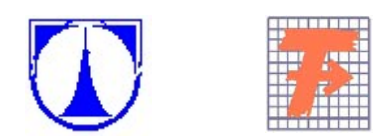

### Studijní program: B3107 Textil Studijní obor: 3107R007 Textilní marketing

# **ZKOUMÁNÍ TEXTILNÍCH VLÁKEN POMOCÍ MIKROSKOPU V E-LEARNINGOVÉM KURZU "TEXTILNÍ ZBOŽÍZNALSTVÍ"**

# **ENQUIRY INTO TEXTILE FIBRES THROUGH THE USE OF MICROSCOPE IN THE E-LEARNING COURSE "KNOWLEDGE IN TEXTILE GOODS"**

Romana Kristenová

KHT-599

**Vedoucí bakalářské práce:** ing. Larisa Ocheretna

**Rozsah práce:** 

Počet stran textu... 41 Počet obrázků....... 26 TECHNICKÁ UNIVERZITA V LIBERCI Fakulta textilní Katedra hodnocení textilií Akademický rok: 2007/2008

# ZADÁNÍ BAKALÁŘSKÉ PRÁCE

(PROJEKTU, UMĚLECKÉHO DÍLA, UMĚLECKÉHO VÝKONU)

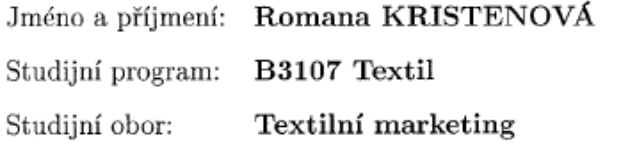

Název tématu: Zkoumání textilních vláken pomocí mikroskopu v e-lerningovém kurzu "Textilní zbožíznalství"

#### Zásady pro vypracování:

- Seznamte se s prostředím Moodle, umožňujícím tvorbu e-kurzů. Zaměřte se na práce s ovládacími prvky pro vkládaní foto a videosekvencí

- Shromážděte materiály o studiu neživých objektů pomocí mikroskopu - technické možnosti, postupy přípravy preparátů, výsledný obraz

- Na základě shromážděných informací vypracujte postup tvorby preparátu pro pozorování textilních vláken v podélném (v imersní kapalině) a příčném (řez do destičky) směru

- Vypracované postupy tvorby preparátů textilních vláken doplňte o foto a video dokumentaci

- Vizualizované postupy tvorby preparátů pro pozorování textilních vláken pod mikroskopem vložte do e-learningového kurzu "Textilní zbožíznalství"

# **PROHLÁŠENÍ**

Prohlašuji, že předložená bakalářská práce je původní a zpracovala jsem ji samostatně. Prohlašuji, že citace použitých pramenů je úplná, že jsem v práci neporušila autorská práva (ve smyslu zákona č. 121/2000 Sb. O právu autorském a o právech souvisejících s právem autorským).

Souhlasím s umístěním bakalářské práce v Univerzitní knihovně TUL.

Byla jsem seznámena s tím, že na mou bakalářskou práci se plně vztahuje zákon č.121/2000 Sb. o právu autorském, zejména § 60 (školní dílo).

Beru na vědomí, že TUL má právo na uzavření licenční smlouvy o užití mé bakalářské práce a prohlašuji, že **souhlasím** s případným užitím mé bakalářské práce (prodej, zapůjčení apod.).

Jsem si vědoma toho, že užít své bakalářské práce či poskytnout licenci k jejímu využití mohu jen se souhlasem TUL, která má právo ode mne požadovat přiměřený příspěvek na úhradu nákladů, vynaložených univerzitou na vytvoření díla (až do jejich skutečné výše).

V Liberci dne 12. května 2008

 ...................................................... Podpis Poster and Propis Propis Propis Propis Propis Propis Propis Propis Propis Propis Propis Propis Propis Propis Propis Propis Propis Propis Propis Propis Propis Propis Propis Propis Propis Propis Propis Propis Propis P

# **PODĚKOVÁNÍ**

Tato práce vznikla z podnětu pedagogů Katedry hodnocení textilií, a tímto bych jim ráda poděkovala za poskytnuté materiály a rady. Největší dík patří, ing. Larise Ocheretne, za odborné vedení při zpracovávání této bakalářské práce. V neposlední řade bych ráda poděkovala svým rodičům za možnost studovat tuto vysokou školu.

# **ANOTACE**

Cílem této práce je vytvoření učebního materiálu na téma "Mikroskopické zkoušky v textilním zbožíznalství" pro studenty jak prezenčního, tak především kombinovaného studia v prostředí programu Moodle.

První část práce je věnována studiu materiálů o postupech přípravy nativních preparátů pro zkoumání textilních vláken pod mikroskopem.

Druhá část této práce je zaměřena na tvorbu vizuálních studijních materiálů o přípravě preparátů pro mikroskopické zkoušky a umístění těchto materiálů na stránky serveru kde je e-learningový kurz Textilního zbožíznalství k dispozici.

# **KLÍČOVÁ SLOVA:**

mikroskop, nativní preparát, řez do destičky, mikroskopování, e-learning, Moodle, video.

# **ANNOTATION**

The object of this bachelor work is creation of educational materials on the topic "Microscopical exams in knowledge in textile goods" for students of both daily and extramurual study in Moodle program.

First part of this work is devoted to teoretical preparation of dissections and describes tools for its creation.

The second part of this work follows practical making of dissection, video recording of the preparation and location of this record on e-learning website.

### **KEY WORDS:**

microscope, mount, cross-section – plate method microscopying e-learning Moodle video.

### **Obsah**

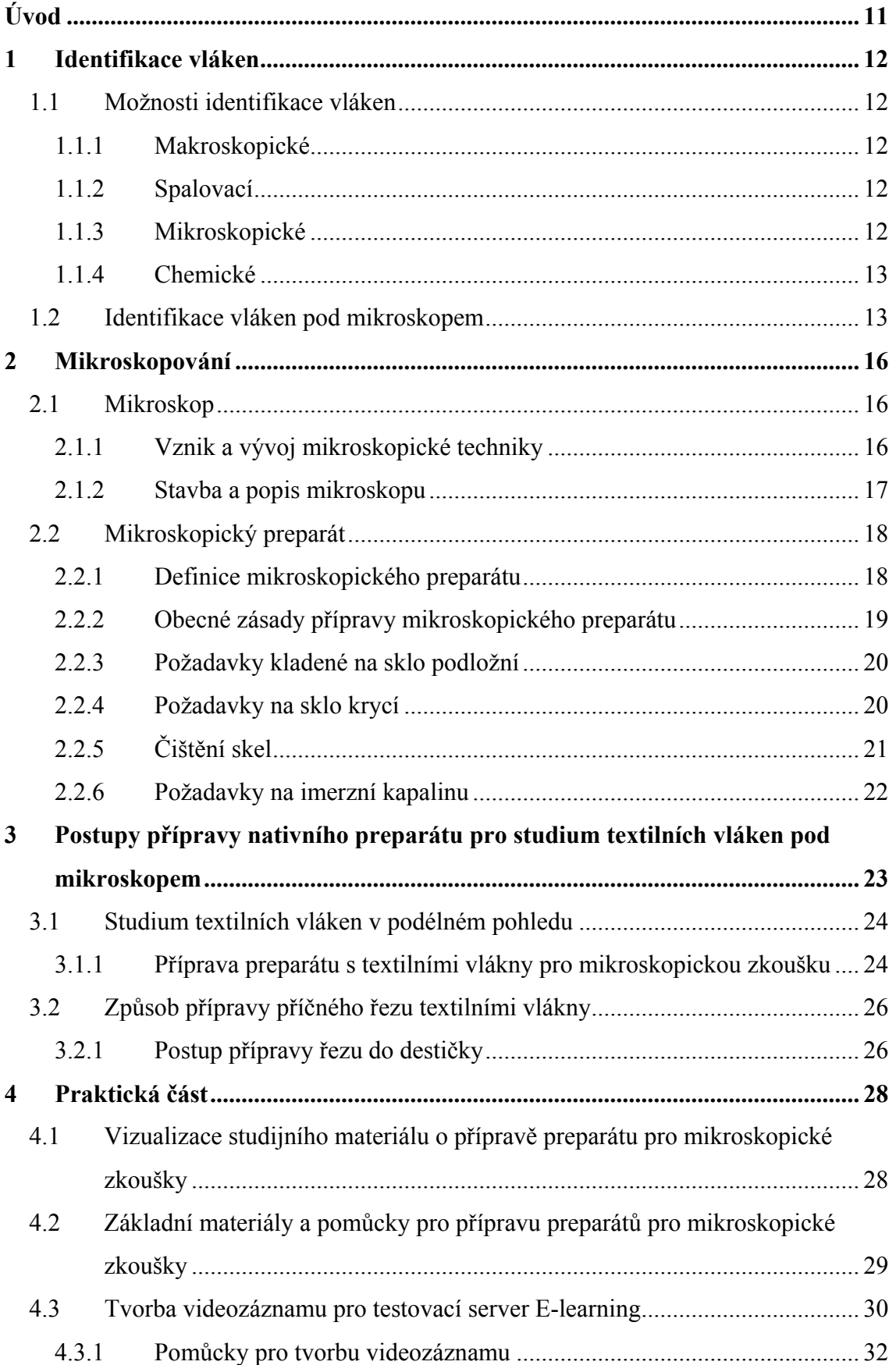

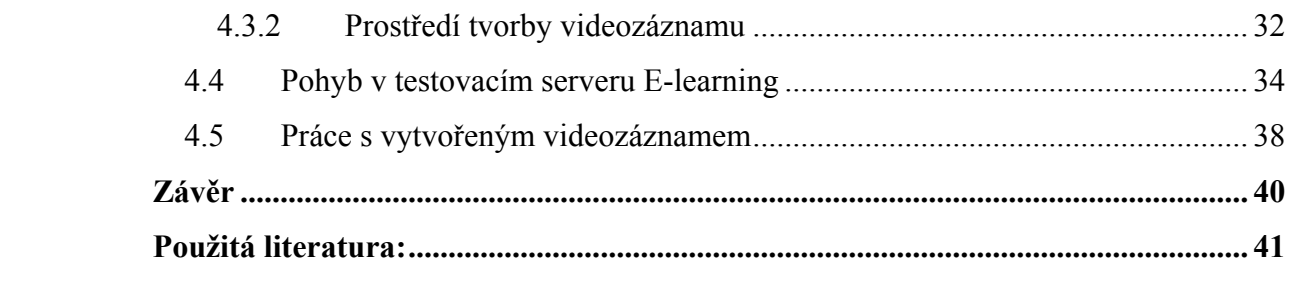

# **Seznam zkratek**

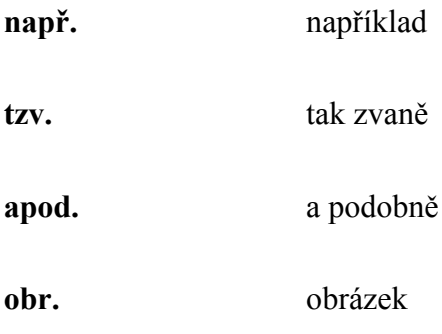

### <span id="page-10-0"></span>**Úvod**

Tato práce pojednává o možnostech využití online výuky na Technické univerzitě v Liberci. Výsledkem této práce by mělo být vytvoření video záznamu, včetně komentáře a dalších výukových textů spojených s tématem bakalářské práce. Následující kapitoly seznámí čtenáře jak s teoretickou, tak i praktickou částí práce. Zaměření na přípravu nativního preparátu a řezu do destičky.

Práce pojímá témata od historie mikroskopování přes natočení video záznamu přípravy preparátů, až po jeho vložení na server, kde je e-learningový kurz Textilního zbožíznalství umístěn. Natočené video a jeho popis bude sloužit pro účely online výuky pro studenty Technické univerzity, Fakulty textilní, oboru Textilní marketing, jak prezenčního, tak především dálkového studia. Konkrétní části této práce by měly každého zasvětit do procesu přípravy preparátu tak, aby každý její čtenář byl nakonec schopen připravit tento preparát samostatně. Kromě teoretické části, která přesně popisuje postup přípravy preparátu, obsahuje páce navíc praktickou část, která mimo jiné uvádí sestříhaný video záznam do prostředí Moodle, s cílem nejen ukázat jak má být nativní preparát pro zkoumání textilních vláken připraven, ale také poukazuje na chyby, jež mohou při přípravě preparátu vzniknout.

Výsledné video umístěné na server s e-learnigovým kurzem Textilního zbožíznalství spojuje obě tyto části a je doplněný o psaný komentář, jež má pomoci vyvarovat se chybám a popsat přesně postup vedoucí k přípravě kvalitního preparátu pro mikroskopickou zkoušku.[1]

### <span id="page-11-0"></span>**1 Identifikace vláken**

K identifikaci jednotlivých vláken se využívá několika různých metod. Nejjednodušší a nejrychlejší je metoda mikroskopické zkoušky. Nejpřesnější pro identifikaci jednotlivých vláken i směsí je chemická zkouška.

#### **1.1 Možnosti identifikace vláken**

Možnosti pro určení textilních vláken jsou rozmanité. Příprava mikroskopického preparátu je nejrychlejší, nejjednodušší a přesto velmi přesná metoda. Následujících kapitolách jsou uvedeny ty nejdůležitější.

#### **1.1.1 Makroskopické**

Před provedením následujících zkoušek provedeme hodnocení vláken pouhým okem. Pozornost klademe především na délky vláken, průřez vláken a pevnost vláken. Tímto způsobem můžeme předběžně odhadnout vlákenné složení.

#### **1.1.2 Spalovací**

Spalováním lze orientačně vymezit skupinu, do které bychom dané vlákno zařadili. Podstatou této metody je určení vlákna dle jeho zápachu při hoření. Velmi často ovšem dochází k selhání této metody při zkoumání vlákenných směsí, jelikož se charakteristické zápachy různých vláken mohou vzájemně překrývat a mást zkoušejícího.

#### **1.1.3 Mikroskopické**

Chceme-li textilní objekty podrobit mikroskopickému zkoumání, je vhodnou metodou upravit a vytvořit mikroskopický preparát. Zjevná je i rozmanitost textilních materiálů, počínající textilními vlákny, přes příze, efektní nitě až po plošné textilie. Mikroskopický preparát je specificky upravený objekt mikroskopického zkoumání. Tato metoda bude použita při tvorbě mikroskopického preparátu, což je hlavní téma této bakalářské práce. Proto je tato metoda více rozvedena. Poměrně snadno touto metodou určíme druhy vláken ve vlákenných směsích. Pod mikroskopem můžeme snadno rozlišit chemická vlákna od vláken rostlinných. Mikroskopicky můžeme například zjišťovat zda je

<span id="page-12-0"></span>chemické vlákno matováno či ne. Matování se pod mikroskopem jeví jako tečky. Avšak pro identifikaci jednotlivých druhů chemických vláken je tato zkouška nedostačující. Chemická vlákna se při mikroskopování jeví velmi podobně, zhruba mají vzhled tyčinek. Pro další zkoumání chemických vláken užijeme tedy metody chemické zkoušky.

#### **1.1.4 Chemické**

Podstatou této zkoušky je zkoumání rozpustnosti vláken, a to v různých činidlech, dle vybraného postupu pro identifikaci vláken. Velmi důležité je doplňovat plynule nová chemická vlákna do připravených schémat a to z důvodu objevování se stále nových chemických vláken na trhu.[2,13]

#### **1.2 Identifikace vláken pod mikroskopem**

Podstatou mikroskopických zkoušek je příprava preparátů, ovšem výsledkem je zkoumání těchto preparátů pod mikroskopem. Tento způsob identifikace vláken je velmi jednoduchý a rychlý, avšak člověk jež je bude určovat, musí znát rozdíly, které jsou na první pohled viditelné pod mikroskopem. Je zde mnoho odlišností, které rozeznáme již po několika vteřinách. Například rozdíl mezi vlákny chemickými a rostlinnými či živočišnými. Dále pak musí zkoušející znát rozdíly mezi vlákny v těchto skupinách.

K tomu, abychom byli schopni tato vlákna rozeznat, sloužila první cvičení textilního zbožíznalství na Katedře hodnocení textilií na Technické univerzitě v Liberci. Nezasvěcený člověk jen těžko určí rozdíly mezi vlákny. A proto jsou na zdejší katedře studenti vedeni ke znalostem textilního zbožíznalství, tak aby se v tomto oboru mohli stát odborníky. Učební materiál, jež má být výsledkem této práce je proto zasvěcen práci s mikroskopem a přípravě preparátů, aby jej mohli lépe pochopit i studenti kombinovaného studia, kteří si nemohou preparáty připravovat na cvičení mnohokrát. Na následujících obrázcích je možno vidět jak se od sebe různá vlákna liší. Jako příklady byly vybrány obrázky z mikroskopických preparátů podélných.

Na prvním obrázku (obr.1) lze vidět bavlněné vlákno, jehož typickým znakem je stáčení vlákenné stužky, neboli konvolute, jež nastává po prvním vysoušení vlákna. Tento

zapříčiňuje zákrut o velikosti 180° a vyskytuje se v počtu 4 až 6 na 1mm. Příkladem bavlněného vlákna je zralé bavlněné vlákno.

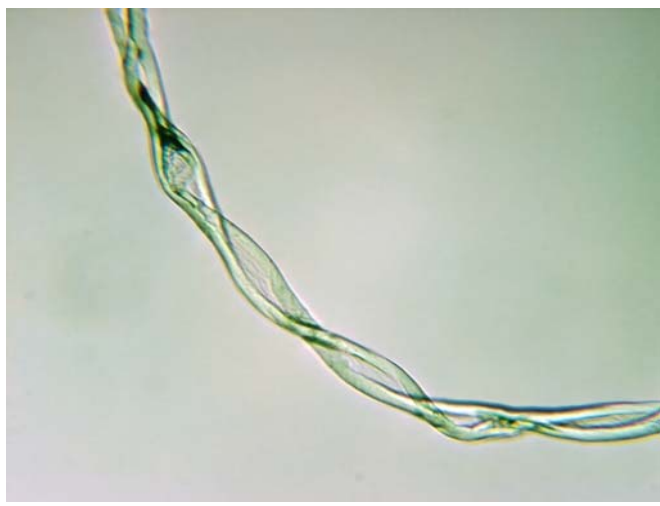

Obr.1 Podélný pohled na textilní vlákno pod mikroskopem vlákno zralé bavlny

Na druhém obrázku (obr.2) je rozpoznatelné vlákno konopí, jehož charakteristickým znakem jsou (podobně jako u ostatních celulózových, stonkových vláken) kolénka. Elementární vlákno konopí je širší a podélně pruhované.

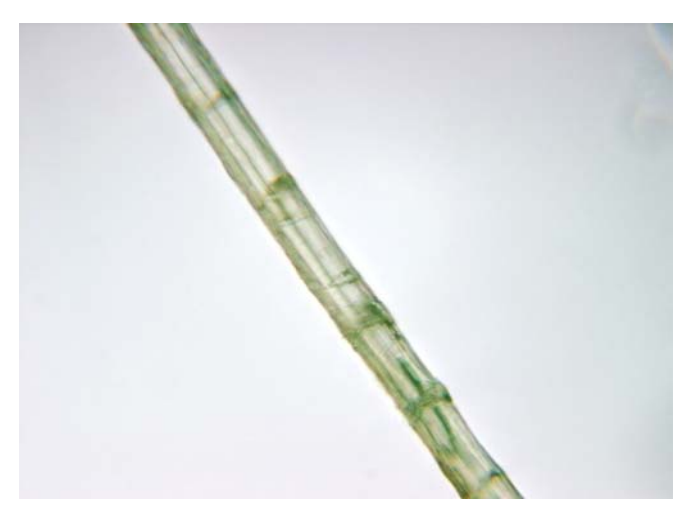

Obr.2 Podélný pohled na textilní vlákno pod mikroskopem - vlákno konopí

Příkladem živočišného, keratinového vlákna je králičí chlup (obr.3). Zřetelný je typický dřeňový kanálek, který se objevuje u všech keratinových vláken v pesíku(vrchní, delší vlákna u nichž se v průběhu růstu tvoří dřeňový kanálek). U zaječí a králičí srsti je dřeňový kanálek jak v podsadě, tak pesíku, což nám zabraňuje na následujícím obrázku rozeznat přesně, z které části srsti bylo vlákno odebráno. S jistotou však můžeme určit, že se jedná právě o vlákno z králičí srsti, což nám jako primární informace z mikroskopické zkoušky postačí a další skladba bude určena v následujících zkouškách, jimiž se tato práce nezabývá.

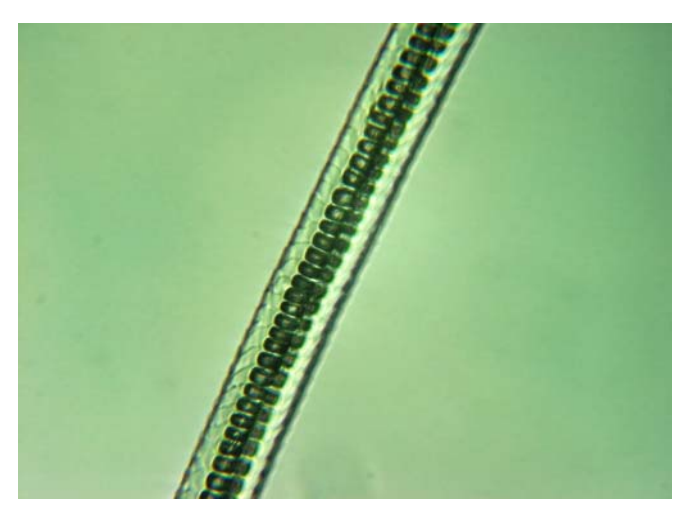

Obr.3 Podélný pohled na textilní vlákno pod mikroskopem – vlákno ze srsti králíka

Na posledním obrázku (obr.4) lze vidět jedno z dalších přírodních, živočišných keratinových vláken. Dle jasně zřetelného šupinovitého povrchu poznáme vlákno ovčí, tedy vlněné vlákno. Vlna je pod mikroskopem rychle rozpoznatelná, díky již zmíněnému šupinovitému povrchu.1/3 délky šupinek vyčnívá, u jemnějších vláken je po obvodu pouze jedna šupinka, u hrubších vláken jich je více. Šupinky se vzájemně překrývají. Na plochu 1mm<sup>2</sup> připadne přibližně 900-3500 šupinek.[13]

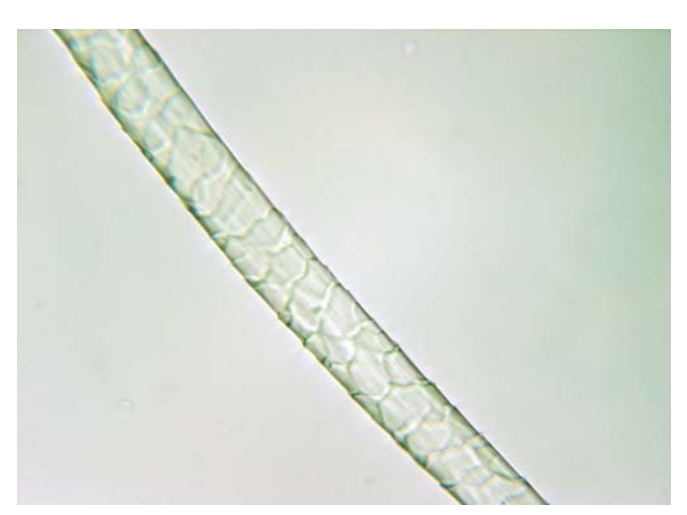

Obr.4 Podélný pohled na textilní vlákno pod mikroskopem – vlákno ovčí

### <span id="page-15-0"></span>**2 Mikroskopování**

Mikroskopování je jednou z metod jak lze určit materiálové, vlákenné složení. Tato metoda je v dnešní době velmi často spojována s kriminalistikou. Právě zde můžeme mikroskopování uplatnit a je pro tento obor velmi cenné. Při mikroskopování jednoduše řečeno pozorujeme zvětšený obraz toho, co pouhým okem nezaznamenáme. Právě zvětšení je u mikroskopování velmi podstatné. Různé objekty můžeme zvětšit na optickém mikroskopu až 2000krát. Následující kapitoly prokazují, jak důležitým oborem mikroskopování je.[1]

#### **2.1 Mikroskop**

Tvorba mikroskopického preparátu má jeden podstatný důvod, a to je jeho vyobrazení pod mikroskopem. Díky mikroskopu můžeme pozorovat objekty, pouhým okem neviditelné nebo pod lupou špatně čitelné. Mikroskop je složen z mechanické, osvětlovací a optické části. Zjednodušeně řečeno nám mikroskop dovoluje sledovat objekty umístěné v preparátu tak, že vytvoří převrácený obraz, jež sledujeme v určitém zvětšení. Pod pojmem mikroskop si povětšinou představíme optický mikroskop, který pro zobrazení užívá světelných paprsků. Existují i další mikroskopy, např. elektronový, polarizační, rastrovací. Dle způsobu pozorování dělíme mikroskopy na monokulární, binokulární a binokulární stereomikroskopy. Pro náš účel poslouží mikroskop optický binokulární, objekty pozorujeme v procházejícím světle.[3,5,12]

#### **2.1.1 Vznik a vývoj mikroskopické techniky**

Přesné určení data vynálezu mikroskopu se potýká s problémem historických nepřesností. Nelze přesně ověřit vynálezce, avšak historici se shodují na následujících faktech. Za vynálezce složeného mikroskopu z roku 1590 historici často uvádí holandské výrobce brýlí Hanse Janssena a jeho syna Zachariase Janssena. Avšak hned v tomto případě je věrohodnost velmi malá, jelikož prohlášení o vynálezu měl provést sám Janssen a to v polovině 17.století. Doklad o jejich vynálezu je nespolehlivý již proto, že Janssen měl být narozen právě kolem roku 1590. Za hodnověrnějšího adepta na vynález mikroskopu je Galileo Galilei. Jeho světelný mikroskop byl vyvinut v roce 1609. Jeho mikroskop se stal slavným především díky akademii, kde byly zveřejněny první snímky právě z Galileova mikroskopu.

<span id="page-16-0"></span>Obrovský skok v oboru udělal Christiaan Huygens v pozdním období 17.století vynálezem jednoduchého dvoj-čočkového systému. Jeho okulár je používán dodnes. Za průkopníka v mikroskopii je považován Anton van Leeuwenhoek (1623-1723), který podomácky vytvořeným jednoduchým mikroskopem, s jednou velmi silnou čočkou, pozoroval první biologické preparáty. Proto, aby se složený mikroskop stal stejně výkonným jako jednoduchý mikroskop van Leeuwenhoekena, bylo zapotřebí ještě více jak 150 let vývoje optiky. Tento nadšený biolog však nemůže být považován za vynálezce mikroskopu.

Dalším člověkem objevujícím se v historii mikroskopu je Robert Hook, ten vyrobil kopii van Leeuwenhoekenova mikroskopu a ve své knize přesně popsal všechny jeho části. Výrobu mikroskopů zahájila v roce 1847 jako první firma Carlr Zeiss. Tato firma stála i při pokroku v oblasti mikroskopie počátkem 19.století. Ve třicátých letech 20.století se setkáváme s optickým mikroskopem. V druhé polovině 20.století se princip optického mikroskopu stal nedostatečným pro mikroskopické zkoumání a proto byl vyvinut elektronový mikroskop. Nejprve prozařovací, poté skenovací. V tomto bodě historie končí. Následovně sledujeme pouze technologická a technická zdokonalení.<sup>[4]</sup>

#### **2.1.2 Stavba a popis mikroskopu**

Jak již bylo uvedeno (viz kapitola 2.1.1) první dokumentace stavby mikroskopu spadá do 17.století. V té době byli do tohoto tématu zasvěceni pouze lidé pohybující se v oboru mikroskopie. V dnešní době se stavba mikroskopu učí již na základní škole.

Mikroskop se skládá z mechanické části, kterou tvoří podstavec, stojan a stolek (pomocí šroubů umožní posun a pozorování určité části preparátu). Další část je osvětlovací, tu tvoří zdroj světla, kondenzor a clona (obr.5). Clona pracuje na principu zrcadla, které odráží denní světlo a osvětluje preparát. Poslední částí tvořící mikroskop je optická část. Ta se skládá z objektivů, jež vytváří zvětšený, skutečný a převrácený obraz předmětu a okulárů, které umožňují pozorování obrazu pouhým okem. Následující obrázek s popisem zobrazuje popsané části.[3, 5, 12]

<span id="page-17-0"></span>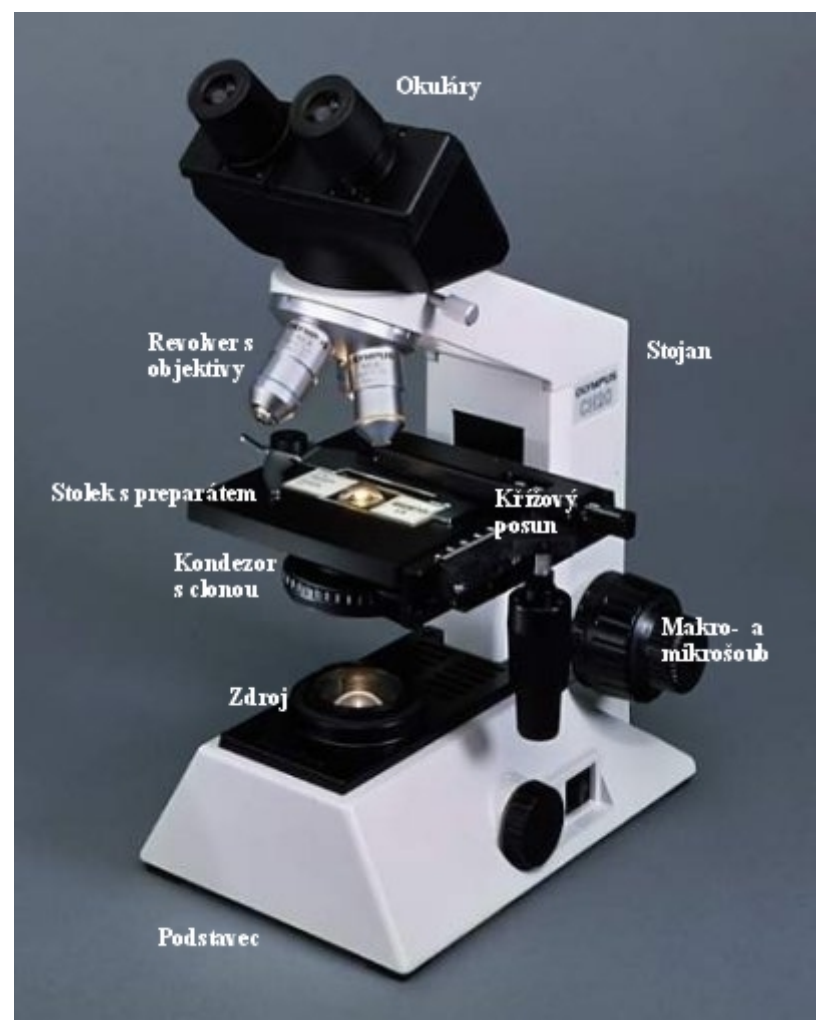

Obr.5 Popis mikroskopu[3]

#### **2.2 Mikroskopický preparát**

V následujících kapitolách je upřesněna definice mikroskopického preparátu. Dále jsou zde popsány obecné zásady přípravy preparátu. Při dodržení těchto zásad, spolu s přesným dodržením postupu přípravy preparátu, dosáhneme kvalitního vzorku pro mikroskopování. Nakonec zde budou popsány potřebné pomůcky pro jeho vytvoření: podložní a krycí sklo a imerzní kapalina.

#### **2.2.1 Definice mikroskopického preparátu**

Jak je definováno v on-line encyklopedii, za mikroskopický preparát obecně považujeme mikroskopický objekt, umístěný po většinou na skle podložním a uzavřený ve vhodném prostředí pod velmi tenkým sklem krycím. Rozlišují se následující druhy mikroskopických preparátů:

- <span id="page-18-0"></span>• histologické;
- zoologické;
- bakteriologické;
- botanické;
- technologické.<sup>[6]</sup>

Dle způsobu přípravy a účelu pozorování, mikroskopické preparáty bývají nativní – slouží ke krátkodobému pozorovaní objektu, a trvalé – pro dlouhodobé pozorování objektu. Dále můžeme mikroskopické preparáty rozdělit dle způsobu aplikace barev na nebarvené a barevné.[7]

Tato práce bude pojednávat o přípravě technologických nativních preparátů, sloužících ke studiu textilních vláken pod mikroskopem. Jak vyplývá z definice, pro přípravu libovolného mikroskopického preparátu, jsou zapotřebí sklíčka podložní a krycí, imerzní kapalina a zkoumaný vzorek. Spodní sklo je větší a tlustší, slouží jako nosič objektu a nazýváme jej sklo podložní. Svrchní sklo, které je menší a mnohem tenčí, kryje objekt shora a nazýváme jej sklo krycí. Objekt uzavíráme nebo montujeme mezi obě skla do tekutého nebo tuhnoucího média. Jen málokdy prohlížíme preparát ze vzduchu. Požadavky a charakteristiky těchto pomůcek, bez kterých nelze mikroskopický preparát tvořit, budou uvedeny v kapitole 3.2.3 až 3.2.6.[8]

#### **2.2.2 Obecné zásady přípravy mikroskopického preparátu**

Před přípravou preparátu bychom se měli seznámit s několika důležitými zásadami, jimiž je nutno se řídit v průběhu přípravy kteréhokoli preparátu.

- 1. Použití pouze čistých skel
- 2. Objekt je vždy položen tak, aby ležel uprostřed pod krycím sklíčkem
- 3. Objekty v jednom preparátu se nesmí překrývat
- 4. Preparát je vždy zhotoven z co nejmenšího počtu drobných objektů
- 5. Imerzní kapalina se nikdy nesmí dostat na vrchní část krycího skla
- 6. Vzduchové bubliny pod krycím sklem jsou nežádoucí
- 7. Krycí sklo musí pevně držet s podložním sklem při naklonění nesmí klouzat ani stékat [5]

#### <span id="page-19-0"></span>**2.2.3 Požadavky kladené na sklo podložní**

Tato skla mají normalizovanou délku 76mm, šířka může být nejrozmanitější, avšak nejčastěji užíváme formát tzv.anglický 76 x 26mm. Širší podložní skla se používají pro sériové řezy, neboť je zde více objektů než jeden. Tloušťka podložních skel (obr.6) by měla být 1-1,2mm. Co se materiálu týče, rozdělujeme skla na bílá (tedy bezbarvá), polo-bílá a nazelenalá. Pro běžnou práci v mikroskopii používáme skla polo-bílá, nazelenalá se nehodí. Skla musí být v zásadě rovná, čistá, tzn. bez kazů, vrypů, bublin a nesmí být zkalená.[8, 12]

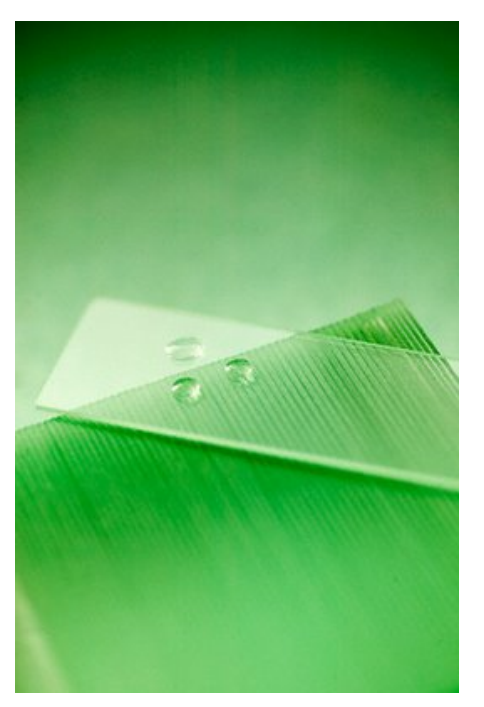

Obr.6 Podložní sklo[14]

#### **2.2.4 Požadavky na sklo krycí**

Tato skla mají formát nejčastěji čtvercový, dále se používá obdélníkový nebo okrouhlý. Běžně se používají formáty 18x18, 22x22, 22x32, na sériové řezy se používá rozměr např. 30x40mm. Kromě těchto obvyklých, můžeme dnes sehnat jakýkoli formát, dle velikosti podložního sklíčka, či velikosti objektu. U krycích skel (obr.7) považujeme za nejdůležitější jeho tloušťku. Ta by měla odpovídat korekci objektivu. Tloušťka krycího skla má značný vliv na kvalitu obrazu. Při konstrukci objektivu musí být proto na tuto skutečnost pamatováno. U některých objektivů je pro přesnost udávána tloušťka krycího skla určeného pro daný objektiv, který byl pro toto krycí sklo přepočítán. Tloušťka krycího skla by se měla pohybovat někde mezi 0,13 – 0,17mm. Čím hustší je imerzní kapalina, tím tenčí by mělo sklo být. Na měření tloušťky používáme speciální přístroj, který bývá často považován za méně důležitý, než jakým je. Tento přístroj nám dovoluje vybrat si sklíčko přesné tloušťky, měří s přesností až do 1/100 mm. Eventuálně můžeme měřit tloušťku sklíčka během několika desítek vteřin po převzetí krabičky se skly, např. od dodavatele, kterému je můžeme ihned vrátit zpět, či požadovat výměnu za námi objednanou tloušťku. Krycí sklo by mělo být, stejně jako sklo podložní, vždy

<span id="page-20-0"></span>čisté, nepoškrábané, bez kazů. Výběr barev je stejný jako u skla podložního.[8, 12]

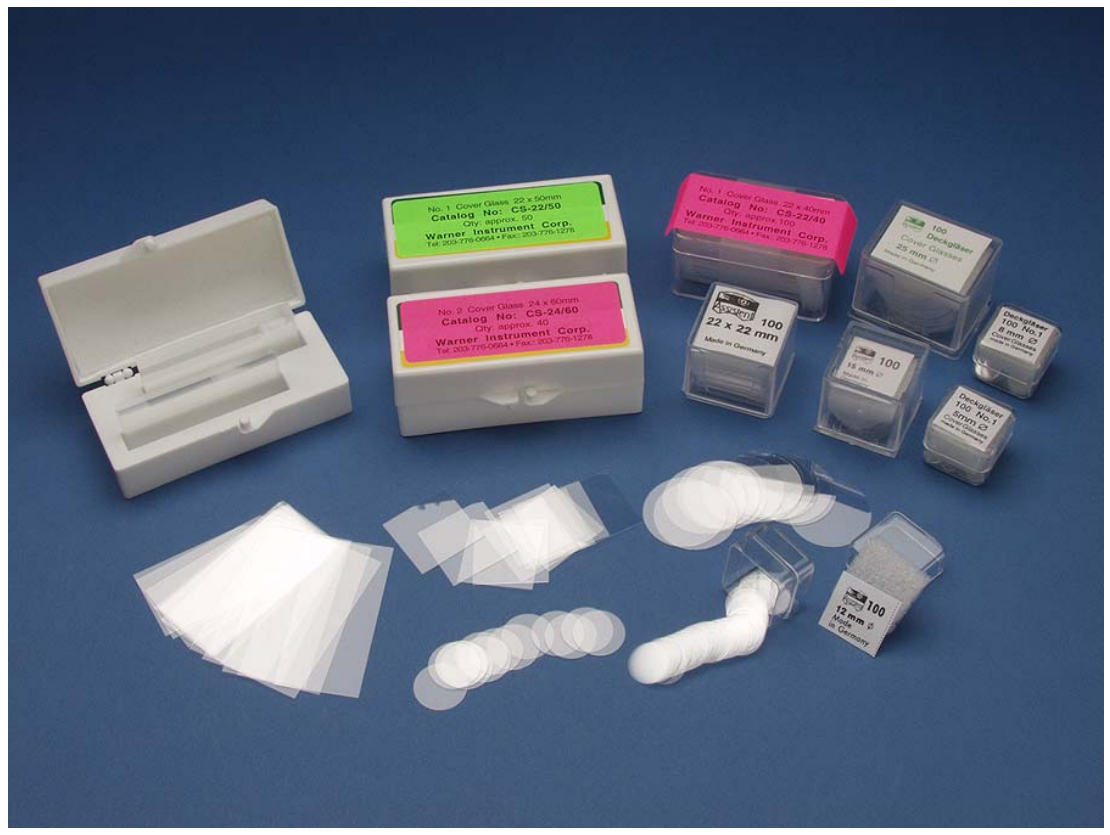

Obr.7 Skla krycí[15]

#### **2.2.5 Čištění skel**

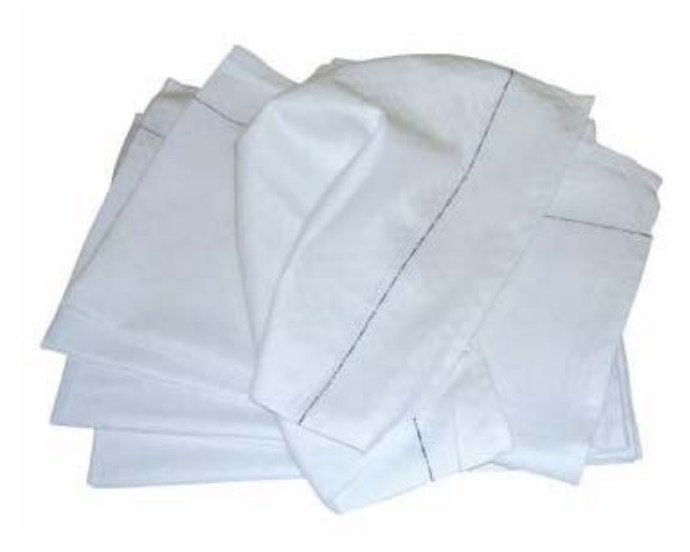

Obr.8 Lněný hadřík

Jak bylo výše zmíněno, čistota skel je velmi důležitá pro kvalitu preparátu. Nová skla by se měla čistit tak, že se na několik hodin ponoří do koncentrované kyselině dusičné, a poté se důkladně omyjí vodou. Tento proces se provádí pouze tehdy, je-li to nezbytně nutné. V textilním obru se skla tolik neznečišťují, jako např. v bakteriologii nebo v histologii,

kde běžně dochází k biologickému znečištění. Upotřebená skla čistíme vložením

<span id="page-21-0"></span>do roztoku dvojchromanu draselného a kyseliny sírové( Zettnowova tekutina), poté omyjeme tekoucí vodou a opláchneme destilovanou vodou. Podstatným krokem, a to hlavně v textilnictví, je osušení lněným hadříkem (obr.8), a to z toho důvodu, že nezanechává vlákna na skle. Ta by mohla při výrobě preparátu textilních vláken změnit mínění o složení zkoumaných vzorků.[8]

#### **2.2.6 Požadavky na imerzní kapalinu**

Touto tekutinou může být voda, glycerin (obr.9) či cedrový olej. Index lomu těchto kapalin však musí být větší než 1. Pro účel výroby preparátu pro tuto bakalářskou práci použijeme imerzní kapalinu(glycerin nebo v případě zkoumání acetátového vlákna voda) tak, že ji kápneme na podložní sklíčko, do ní ponoříme zkoumaný vzorek textilních vláken. Celý postup tvorby preparátu pro zkoumaní textilních vláken pod mikroskopem bude popsaný v kapitole 3.1.1. Nezbytné je vždy po dokončení pozorování smýt kapalinu ze skel.[1]

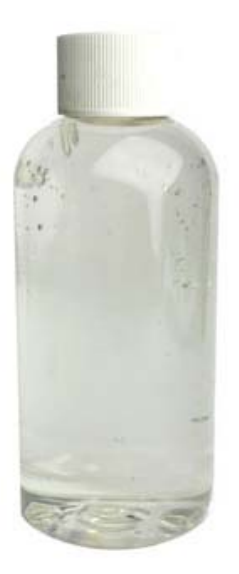

Obr.9 Glycerin

# <span id="page-22-0"></span>**3 Postupy přípravy nativního preparátu pro studium textilních vláken pod mikroskopem**

Každý člověk, jež není spjatý s textilním průmyslem nebo textilním zbožíznalstvím, nemůže vidět hluboko pod povrch textilních materiálů. Do této sféry jsou počítány i mikroskopické zkoušky. Pokud však budeme mluvit o textiliích pouze jako o oblečení, jež nám s nimi umožňuje každodenní kontakt, lze říci, že každý z nás dokáže alespoň přibližně odhadnout složení svého oblíbeného svetru, trička, kabátu apod. I laik v oboru dokáže textilie nějakým způsobem charakterizovat. Zda se mu materiál zdá jemný, hrubý, je-li nemačkavý, zkrátka zda je pohodlný pro jeho nositele. I při procesu praní a při údržbě oděvů se člověk setkává s různými druhy vlákenných surovin. Různé materiály mají odlišné označení pro předpírání, praní, máchání, sušení a dle těchto symbolů jsme schopni základního rozdělení materiálů, jako je vlna, bavlna, hedvábí nebo syntetické materiály. Avšak bylo by krátkozraké uvažovat o textilních vláknech jako o surovinách pouze pro výrobu oděvů. Každodenně se setkáváme i s různými dalšími textiliemi a jejich využitím kolem nás.

V domácnosti se setkáváme s mnoha textiliemi. Některými příklady jsou podlahové krytiny, záclony, potahy, ložní prádlo a ručníky. Na textilních vláknech jsme závislí i v automobilovém průmyslu. Zde můžeme poukázat především na bezpečnostní pásy, sedačky, koberce, izolace a obutí. Dále se můžeme zmínit o zemědělském průmyslu a využití geotextilií, jako ochrany před narušením půdy, pomoc při růstu rostlin a stromů, a také jako pokrývku nekrytých neúrodných ploch. Ve výrobě se setkáváme s textiliemi v podobě dopravních pásů, lákových filtrů, pytloviny a například i jako materiálu tlumícího hluk. Koneckonců i oblečení samo je více rozmanité, než by se zprvu mohlo zdát. Může zahrnovat spodní prádlo, pleteniny, košiloviny, punčochové zboží, látky, svrchní oděvy, uniformy, obuv a ochranné oděvy. Nesmíme zapomenout ani na využití textilií ve zdravotnictví. Tento obor je ve velkém rozkvětu hlavně díky technologickým pokrokům. Příkladem může být nanotechnologie. Každý z těchto produktů je vyroben ze specifických typů vláken, podle vlastností pro jejich použití. Cesta kterou vlákna procházejí při zpracování v továrně, ovlivňují konečné vlastnosti produktů. Proto je nezbytné se zabývat vlákenným složením produktů. Nejjednodušší a nejrychlejší zkouškou je mikroskopická zkouška. Touto se bude zabývat tato práce.

#### <span id="page-23-0"></span>**3.1 Studium textilních vláken v podélném pohledu**

Vytvořený reprezentativní vzorek pro identifikaci textilních vláken a materiálů může být, díky přesnému dodržení postupu, připraven pro mikroskopickou zkoušku. Většina textilních vláken má indexy lomu mezi 1,5 až 1,7, a proto je nezbytné umístit tato vlákna do média, které je dostatečně uzavře v této hodnotě. Imerzní tekutina zajistí vhodný lom světla pro pozorování vzorku pod mikroskopem s procházejícím světlem. U preparátu je velmi důležité, aby byl stálý, bez nežádoucích bublin, bezbarvý a celkově v pořádku.

Jednou z imerzních kapalin je glycerin, jehož index lomu 1,45 splňuje požadavky pro nativní preparáty a jeho výhodou je dostupnost a nízká cena. Pouze při tvorbě preparátu z diacetátu celulózy a triacetátu celulózy, které mají nižší index lomu, jsou lépe viditelné, pokud je použita jako imerzní kapalina voda nebo olej z cedrového dřeva.[9, 10]

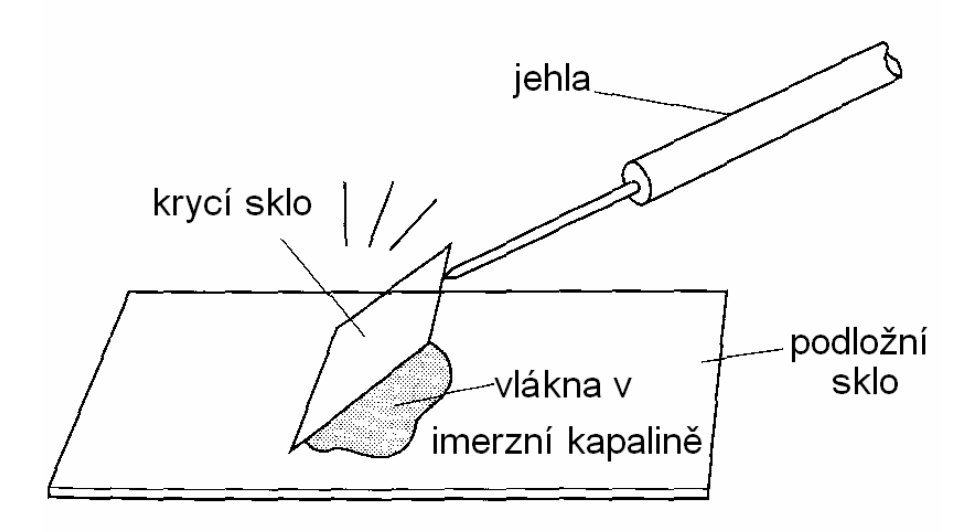

Obr.10 Popis přípravy nativního preparátu textilních vláken pro mikroskopickou zkoušku[9]

#### **3.1.1 Příprava preparátu s textilními vlákny pro mikroskopickou zkoušku**

V kapitole 3.2.2 jsou zmíněny obecné instrukce pro přípravu mikroskopického preparátu a zobrazení postupu jeho tvorby (obr.10). Slouží především k vyvarování se chyb, jež by mohly snížit konečnou kvalitu vytvořeného preparátu. V této kapitole bude popsán přesný bodový postup přípravy preparátu, jež počítá s dodržením instrukcí z kapitoly 3.2.2. Po přečtení následující kapitoly by měl být čtenář schopen vytvořit preparát samostatně.

#### **Postup:**

- 1. Umístění černé podložní desky na stůl, umožňující lepší viditelnost vláken položených na podložní sklo
- 2. Na černou desku je položeno podložní sklo
- 3. Na podložní sklo je kápnuta kapka glycerinu
- 4. Vyjmutí vláken z nádoby pomocí pinzety
- 5. Zastřižení vláken na přiměřenou délku pro výrobu preparátu 10 mm (stříhání vedle podložního skla nebo přímo na kapku glycerinu umístěnou na podložním skle)
- 6. Vlákna jsou vložena do kapky glycerinu
- 7. Pomocí jehly jsou vlákna rozmístěna a ojednocena v kapce glycerinu
- 8. Pinzetou j chyceno krycí sklo
- 9. Pomalým pohybem zápěstí je umístěno krycí sklo na podložní tak, aby se přitlačením glycerin a vlákna upevnila mezi skly
- 10. Preparát je ponechán v klidu tak, aby se glycerin rozmístil pod krycím sklem [11]

Následující obrázek (obr.11) poukazuje na výsledný kvalitní a nekvalitní preparát, který může vzniknout chybnou přípravou – nedodržením předepsaného postupu.

<span id="page-25-0"></span>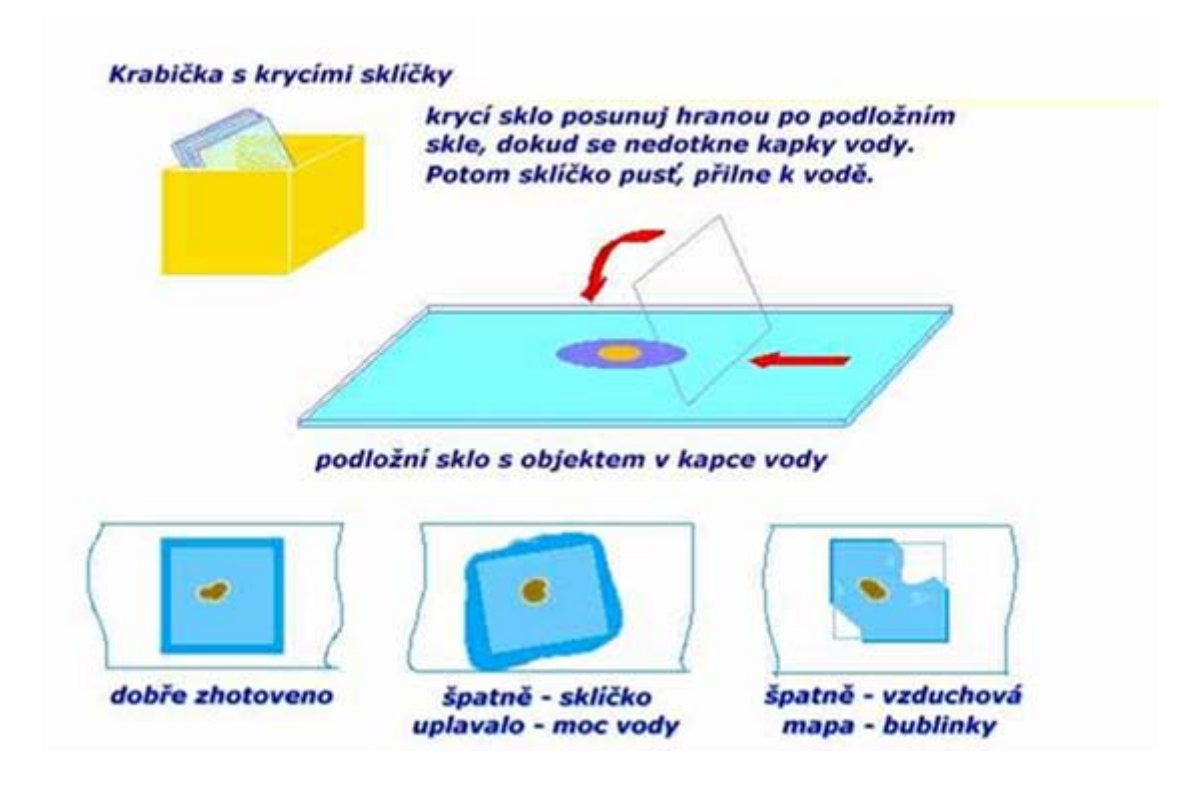

Obr.11 Příklady zhotoveného nativního preparátu

### **3.2 Způsob přípravy příčného řezu textilními vlákny**

Existují 4 hlavní techniky přípravy příčného řezu textilních materiálů pro jejich studium pomocí světelné mikroskopie. Přesto jsou nejspecializovanějšími zkouškami 2 z těchto technik. Jsou jimi destičková metoda a mikrotom, které mohou poskytnout veškeré informace potřebné pro mikroskopiky rychle a s vysokou kvalitou. Zbylé dvě metody, kterými jsou mechanický mikrotom a brusná metoda, jsou vhodnější pro výzkumné laboratoře nebo speciální výzkumy, kde čas není natolik podstatný.

#### **3.2.1 Postup přípravy řezu do destičky**

Pro běžné zkoušky vlákenných příčných řezů, například pro jejich identifikaci, je rychlost a jednoduchost destičkové metody bezkonkurenční. V podstatě se destička sestává z mikroskopické destičky z tvrdé oceli v níž jsou vyvrtány 3 otvory, které mají přibližně 0,75 mm v průměru. Začíná se staplováním. Potřebný je chomáč vláken, který dle předepsaných pravidel oddělujeme tažením mezi prsty na tzv.staplovou délku. Dále se vytvoří z pevné niti smyčka a ta se částečně provlékne skrz otvor v destičce. Dále je vzorek vláken nutné vložit do smyčky a následně protáhnout otvorem v kovové

destičce. Vyčnívající konce se seříznou pomocí žiletky tak, aby byly zarovnány s hladkým povrchem destičky. Tento postup je znázorněn na obr.12. Výsledná část (která je tloušťkou destičky) je zkoumána v procházejícím světle. Pro zkoumání je destička opatrně umístěna na stolek mikroskopu a v místě polohy otvoru v destičce, ve které je část vláken, je zajištěna svorkami. Takto destičku používáme jako diapozitiv.

Pro studování vlákenných detailů nemusí být tato zkouška tak perfektní, protože je velmi těžké kontrolovat všechna vlákna rovnoměrně při řezání. Ne všechna vlákna jsou perfektně vyrovnaná s destičkou. Avšak při provedení precizního řezu je výsledný obraz dostatečně kvalitní pro účely například textilního zbožíznalství. Rozeznáme v řezu vlákna bavlněná od vlněných, hedvábných i syntetických.

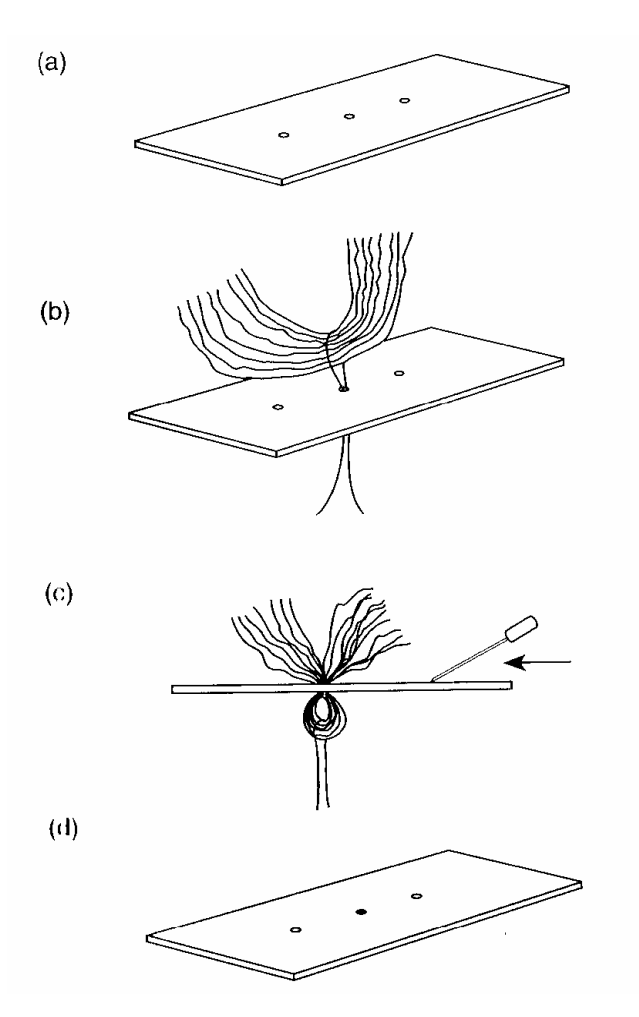

Obr. 12 Postup přípravy příčného řezu do destičky[9]

- (a) destička
- (b) protáhnutí vláken otvorem v destičce
- (c) seříznutí vláken z obou stran destičky pomocí žiletky
- (d) otvor zaplněný vlákny připravený pro zkoumání pod mikroskopem

### <span id="page-27-0"></span>**4 Praktická část**

V této části je popsán praktický postup mikroskopických zkoušek. Objasňuje postup tvorby video záznamu a jeho vložení na server s e-learningovým kurzem Textilního zbožíznalství. Celá tato část je nazvána praktickou proto, že jsou v ní uvedeny postupy, jež se řídí návody z první části – teoretické.

### **4.1 Vizualizace studijního materiálu o přípravě preparátu pro mikroskopické zkoušky**

Mikroskopické zkoušky pro tuto bakalářskou práci byly připravovány v učebnách a laboratořích katedry hodnocení textilií KHT na Technické univerzitě v Liberci dne 15.4.2008. Bylo provedeno 28 pokusů připravit kvalitní mikroskopický preparát pro studium textilních vláken podélném pohledu a 16 pokusů připravit řez do destičky. Hlavním cílem však byla vizualizace těchto pokusů.

Pro přípravu mikroskopického preparátu byly použity multifily skleněných vláken, chomáče bavlněných vláken, jednoduché lnářské a jednoduché mykané vlnařské příze. Pro řez do destičky byla použita pouze bavlněná vlákna z chomáčů, která byla staplováním zkrácena a protříděna na délku 50-60 mm (obr. 13)

Jak je uvedeno v [1]**"Stapl** je průměrná délka všech vláken z jednoho vzorku textilních surovin. Přírodní materiály obsahují vlákna různé délky, u chemických vláken, která jsou většinou v podobě střiže, se zpravidla stříhá celá partie na jednu stejnou délku."[1] Obr. 13 Staplování

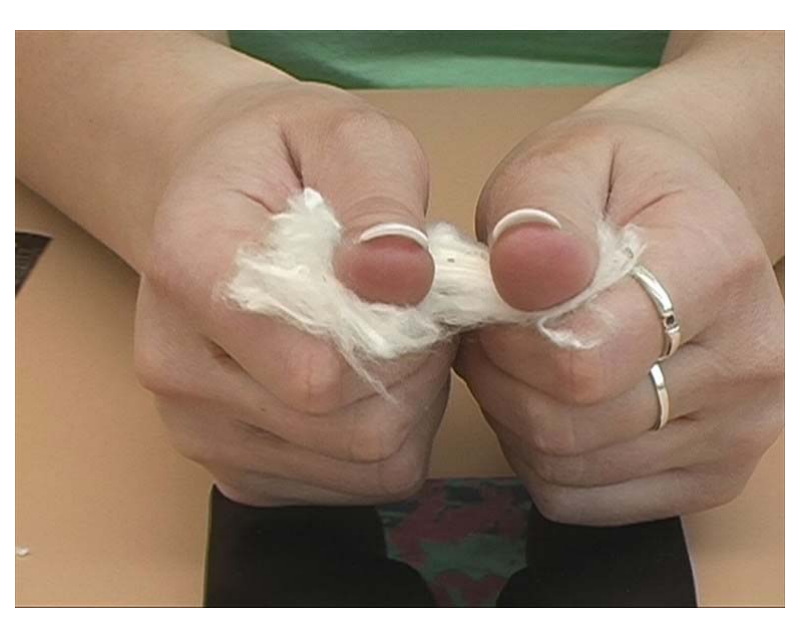

### <span id="page-28-0"></span>**4.2 Základní materiály a pomůcky pro přípravu preparátů pro mikroskopické zkoušky**

V laboratořích byly připraveny pomůcky pro mikroskopické zkoušky. Na obr.14 jsou zobrazeny pomůcky pro přípravu mikroskopického preparátu. Podstatnými součástmi jsou sklíčka (obr.14:1a5). Krycí a podložní skla musí být čistá, nepoškrábaná a nezlomená. Pro tvorbu kvalitního preparátu použijeme pokud možno nová skla předepsaného rozměru. Lněný hadřík (2) byl použit pro čistění skel a černé desky (8) proto, že tento hadřík po sobě nezanechává vlákna ulpívající povětšinou na sklech. Důležitou součástí přípravy je zvolit vhodnou imerzní kapalinu (6). Zde je zobrazena plastová lahvička v níž je uložen glycerin, jako perfektní imerzní kapalina pro tvorbu preparátu z výše uvedených vláken. Další, stejně tak nenahraditelné pomůcky, jsou zobrazeny níže. Jsou to nůžky (3) – ostré s úzkým zakončením, jehla (7) a pinzeta (4) s úzkým a ostrým zakončením pro dokonalé zachycení i těch nejjemnějších vláken.

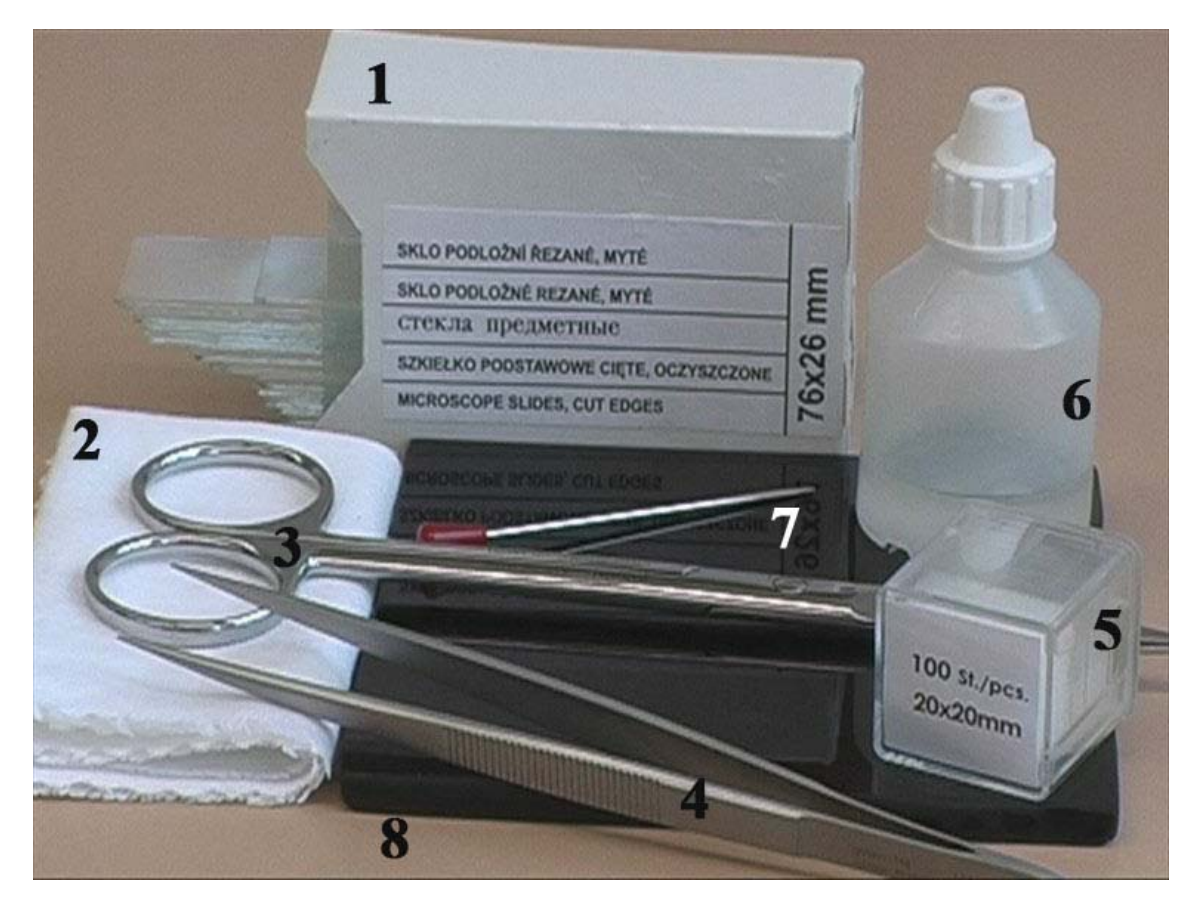

Obr. 14 Pomůcky pro přípravu nativního preparátu textilních vláken

<span id="page-29-0"></span>Pro přípravu příčného řezu do destičky není třeba zdaleka tolika pomůcek, jako pro přípravu mikroskopického preparátu. Na obrázku č.15 je zobrazeno vše, co je k přípravě řezu do destičky zapotřebí. Zvláště důležitými artikly jsou žiletka (5) a speciální kovová destička (4). Žiletka musí být co nejostřejší, aby mohl být řez veden co nejpřesněji a nejjednodušeji. Destička vytvořená pro přípravu příčných řezů, jejímž specifikem jsou tři speciálně vytvořené otvory pro vtlačení vláken a jejich pozdější pozorování uvnitř destičky. Postup tvorby příčného řezu je uveden v kapitole 4.2.1 a funkce otvorů v destičce na obr. 12. Zvláštností pro přípravu této mikroskopické zkoušky je nit (2), kterou zužitkujeme jako pomůcku pro protažení vláken dírkou. Na nůžky (1) a jehlu (3) jsou kladena stejná kritéria popsaná výše.

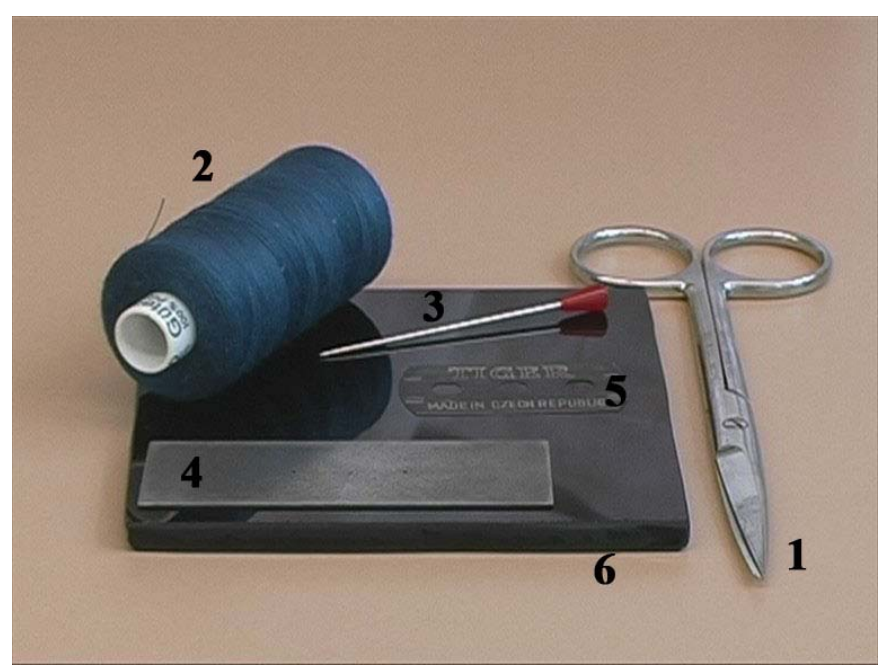

Obr. 15 Pomůcky pro přípravu příčného řezu textilních vláken

#### **4.3 Tvorba videozáznamu pro testovací server E-learning**

Video záznam byl pořízen stejně jako přípravy mikroskopických zkoušek na katedře hodnocení textilií KHT na Technické univerzitě v Liberci. V jednom dni byly pořízeny dva videozáznamy. Poprvé trval záznam 28 minut a 29 sekund a podruhé 12 minut a 50 sekund. Z obou video záznamů vznikl v programu Windows Movie Maker(obr.16), který je umístěn v panelu nástrojů každé sady MS Office, po sestříhání krátký film, jež byl umístěn na stránky e-learningu.

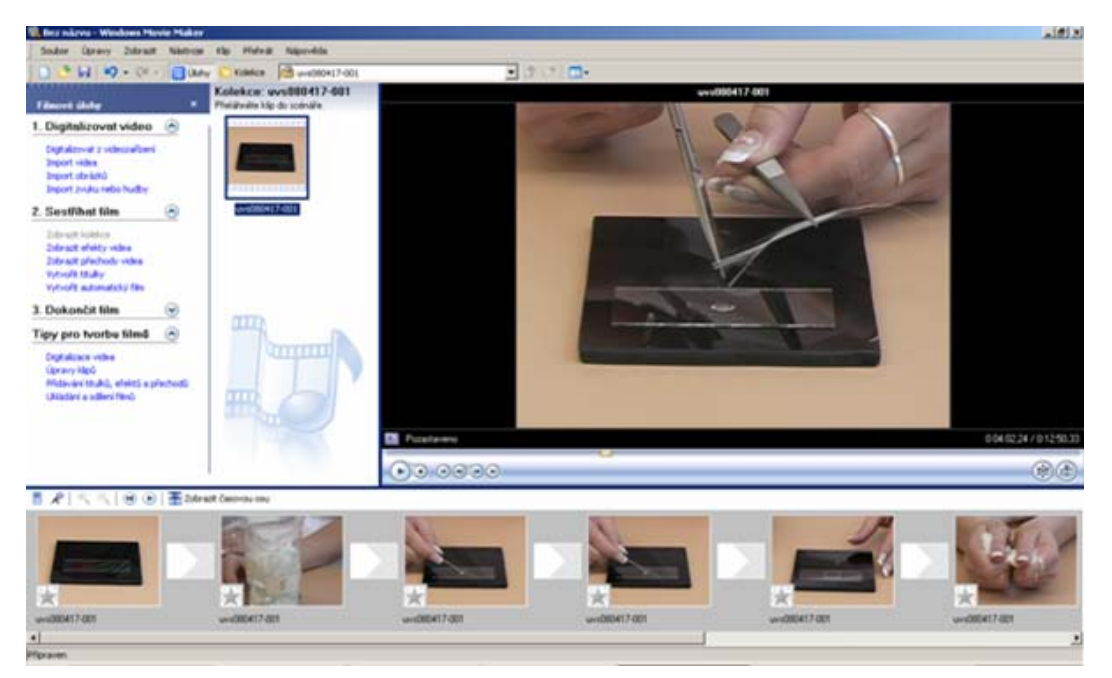

Obr. 16 Tvorba krátkého filmu v programu Windows Movie Maker[16]

V první řadě byl záznam převeden z video kamery do osobního počítače prostřednictvím programu Ulead Video Studio 6(obr.17). Tento program je schopen převést digitální záznam z videokamery do osobního počítače tak, aby bylo možno s ním dále pracovat.

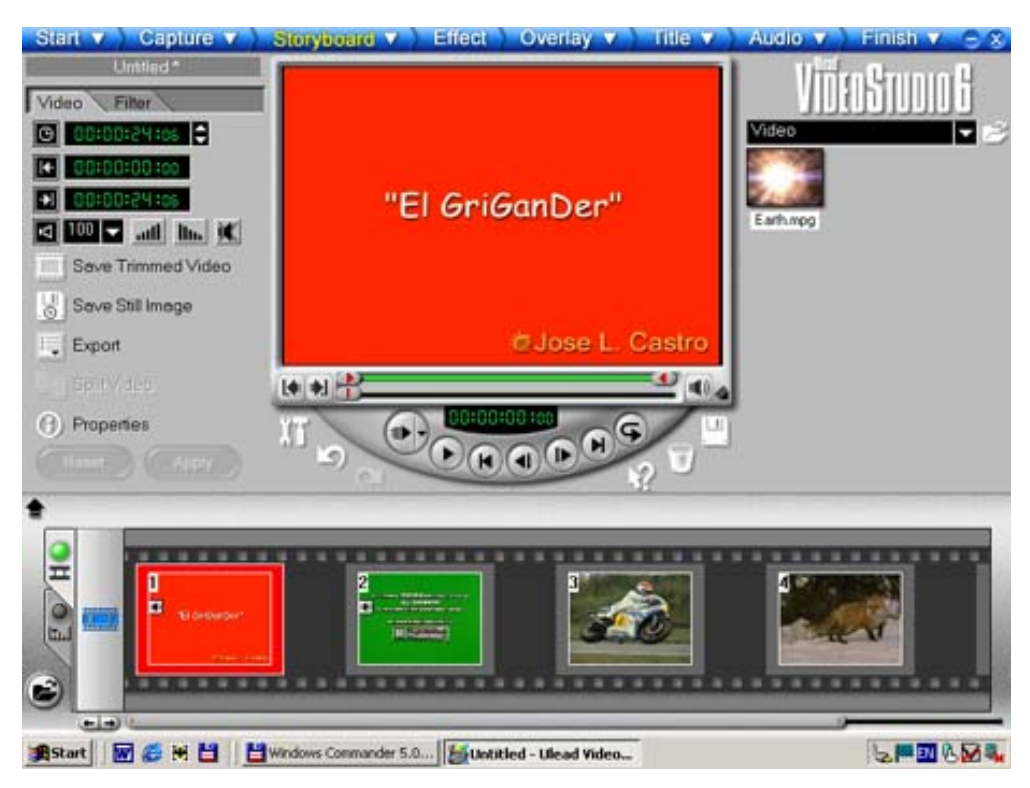

Obr. 17 Ukázka programu Ulead Video Studio 6[17]

<span id="page-31-0"></span>Problémem bylo dostat videozáznam z osobního počítače na katedře do osobního počítače, ve kterém měl být záznam dále přetvářen, upravován, zkracován - připravován k vložení v prostředí Moodle na stránky E-learningu.

#### **4.3.1 Pomůcky pro tvorbu videozáznamu**

Pro natáčení byla použita video kamera typu PANASONIC digital camera NV MX350EG. Snímky byly vytvořeny fotoaparátem typu OLYMPUS digitální fotoaparát C – 5060 Wide Zoom (obr.18).

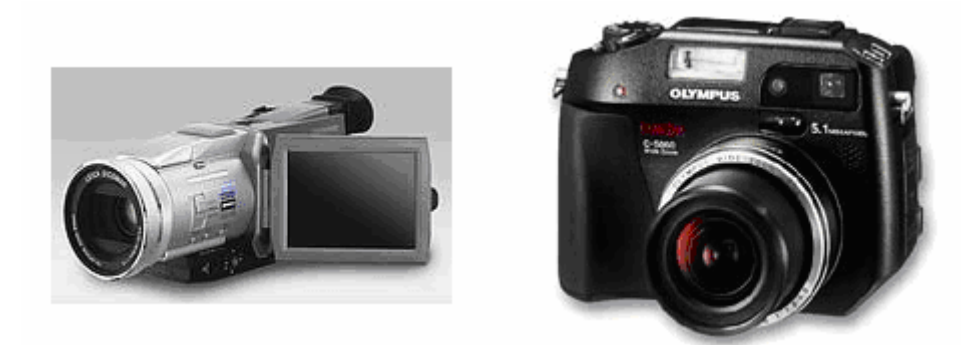

Obr. 18 Videokamera PANASONIC digital camera NV (vlevo)[19] a OLYMPUS digitální fotoaparát  $C - 5060$  Wide Zoom (vpravo)[18]

#### **4.3.2 Prostředí tvorby videoz áznamu**

Podmínky při natáčení byly vzhledem ke slunečnému počasí toho dne velmi příznivé. Při natáčení byla celá místnost osvětlena denním světlem. Při natáčení běžel záznam na videokameře téměř plynule. V první fázi natáčení bylo několikrát nazkoušeno umístění kamery, její postavení vůči preparátu, zkoušejícímu a světlu, procházejícímu oknem. Několikrát byl záznam spuštěn a pozorovalo se okolí a kvalita záznamu. Tyto útržky byly smazány a pro tvorbu krátkého filmu nebyly použity.

Na následujícím obrázku (obr. 19) je zobrazena výše zmiňovaná videokamera, jejíž fotografie byla pořízena výše uvedeným fotoaparátem.

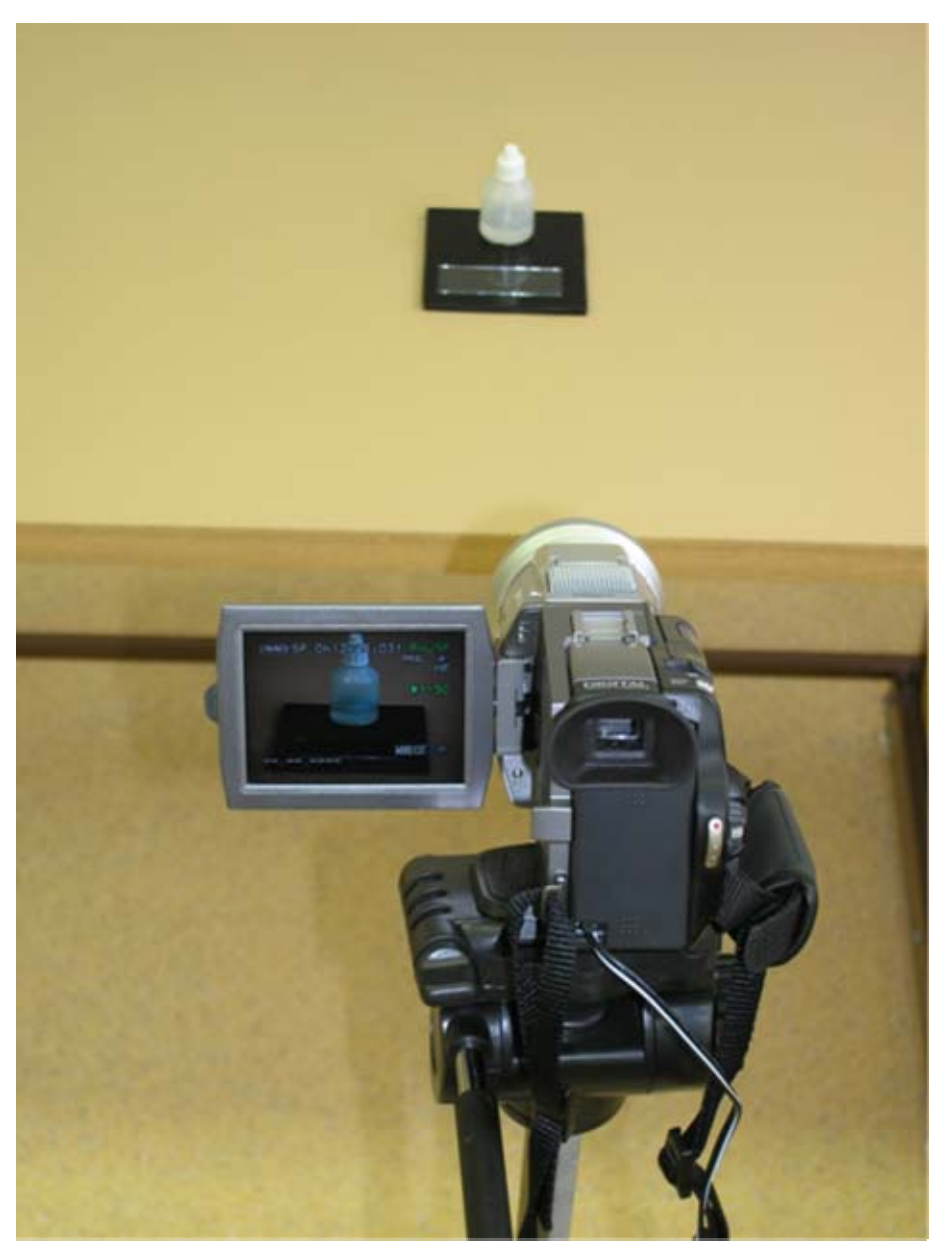

Obr.19 Fotografie videokamery v prostředí tvorby mikroskopických zkoušek

<span id="page-33-0"></span>Video záznam, jak bylo výše uvedeno, byl vytvořen kamerou připevněnou na stativu. Záznam byl poté zkrácen v programu Windows Movie Maker, doplněn o titulky a dále umístěn do e-learningového kurzu Textilního zbožíznalství prostřednictvím softwaru Moodle. Po zadání dané internetové adresy http://turbo.cdv.tul.cz je nutno přihlásit se. Přihlašovací jméno a heslo je určeno uživatelem.

#### **4.4 Pohyb v testovacím serveru E-learning**

Testovací server je dostupný na internetové adrese uvedené v kapitole 4.3.2. Zde je postup jak se zaregistrovat a další informace potřebné k pohybu na těchto stránkách.(obr.20) V pravé časti přihlašovacího formuláře je uvedeno jak se chovat, pokud jste na stránkách poprvé.

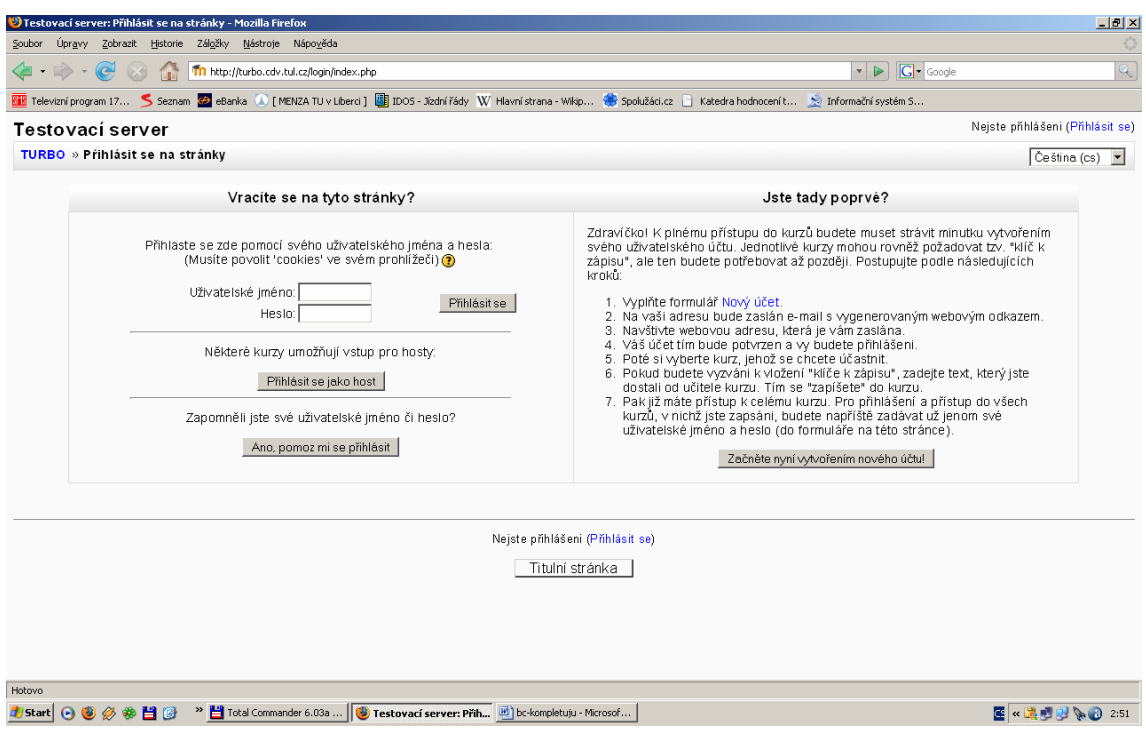

Obr. 20 E-learning – přihlášení[16]

Po přihlášení se zobrazí hlavní stránka testovacího serveru E-learning. Mimo jiné, kalendář, novinky a výběru z mnoha kurzů, zde nalezneme záložku kategorie kurzů, zekteré byl vybrán kurz Textilní zbožíznalství  $1($ obr.21). Tyto znaky  $\mathbf{I}^{\mathbf{C}}$  určují přístupnost kurzu a shrnutí kurzu. Kurz textilního zbožíznalství je tvořen především členy katedry hodnocení textilií, kteří se tímto snaží o zjednodušení výuky pro studenty kombinovaného studia.

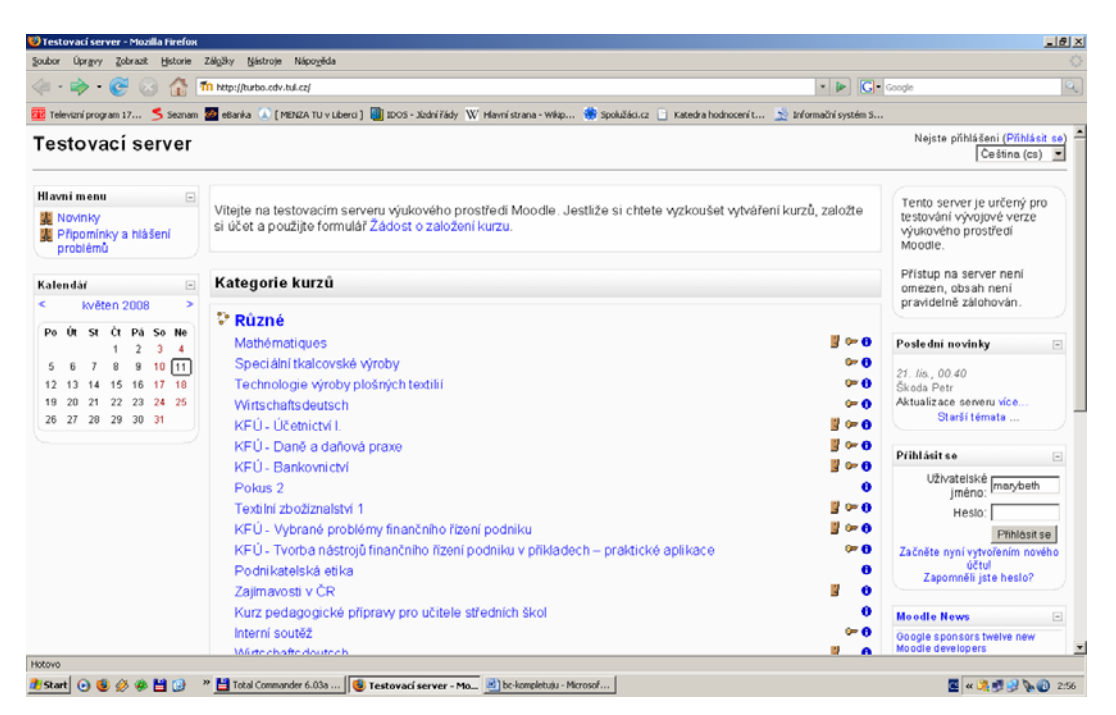

Obr. 21 E-learning – hlavní stránka[16]

Po přihlášení do kurzu Textilní zbožíznalství 1, byla zobrazena osnova témat(obr.22). V kurzu textilní zbožíznalství bylo vedoucím bakalářské práce vytvořeno místo pro vkládání souborů a textu. Autorovi této bakalářské práce byl na základě přihlašovacího jména přidělen status učitele, což jej opravňuje ke vkládání souborů a textů, k pohybu a tvorbě změn.

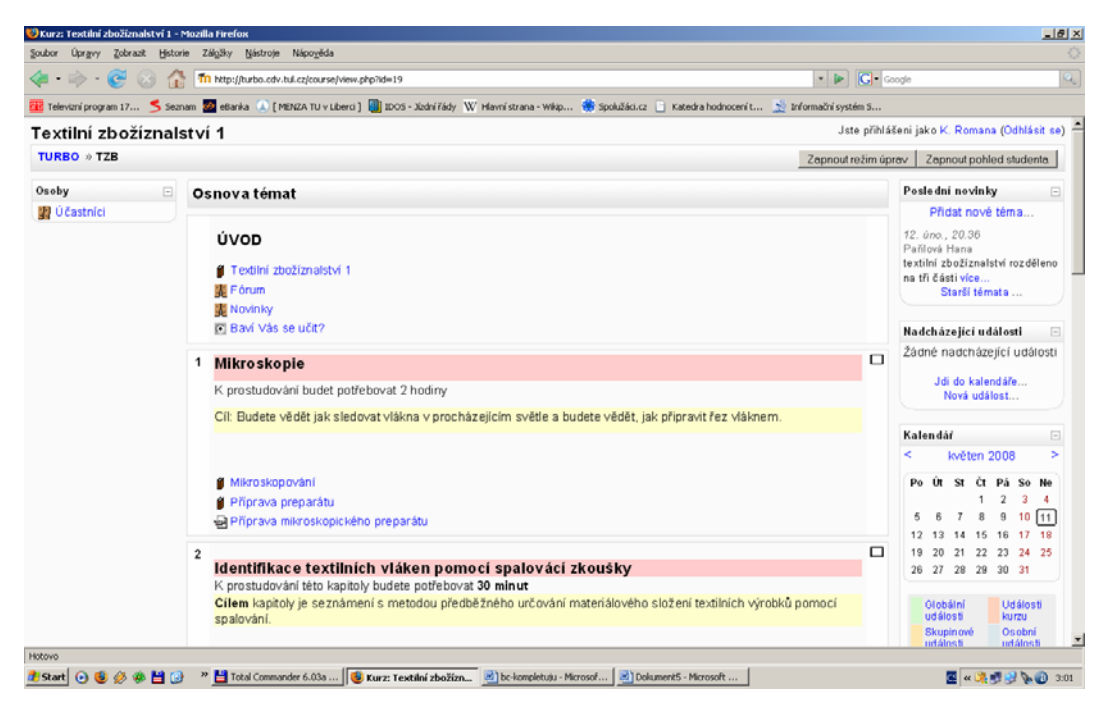

Obr. 22 E-learning – Osnova témat[16]

Pokliknutí na tlačítko "Zapnout režim úprav" se objeví vedle knih ikony +**lakov** pro tvorbu změn(obr.23). Tyto ikony popisují přesun knihy, aktualizaci, odstranění, prohlídku knihy a vybrané skupiny. Všechny tyto ikony jsou pro uživatele bez oprávnění provádět změny neviditelné.

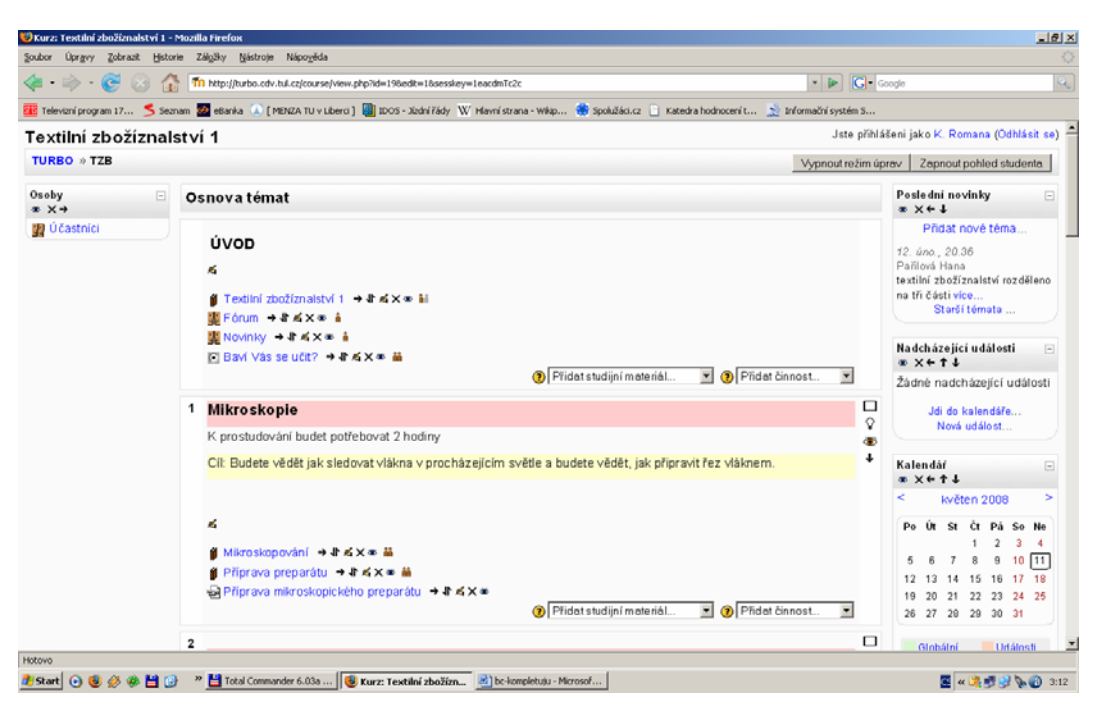

Obr. 23 E-learning – režim úprav[16]

V osnově témat nalezneme odkaz na téma Mikroskopie a kliknutím na toto téma jej zobrazíme. Pokud chceme provádět jakékoli úpravy, musíme nejprve vybrat v jaké části tohoto tématu je chceme provádět. Pro aktualizaci dané knihy (obr.24) klikneme na  $\blacksquare$ . Pro provádění změn stačí kliknout na knihu a v ní poté požít stejný obrázek pro úpravu.Pro prohlížení stačí kliknout na zvolenou knihu či video, test a další. V pravé dolní části tématu jsou umístěna dvě pole pro vložení studijního materiálu, kde je možno vkládat obrázky, videa, odkazy apod., a pro přidání činnosti , kde je umožněno vkládat testy, ankety, úkoly, fóra, slovníky a další.

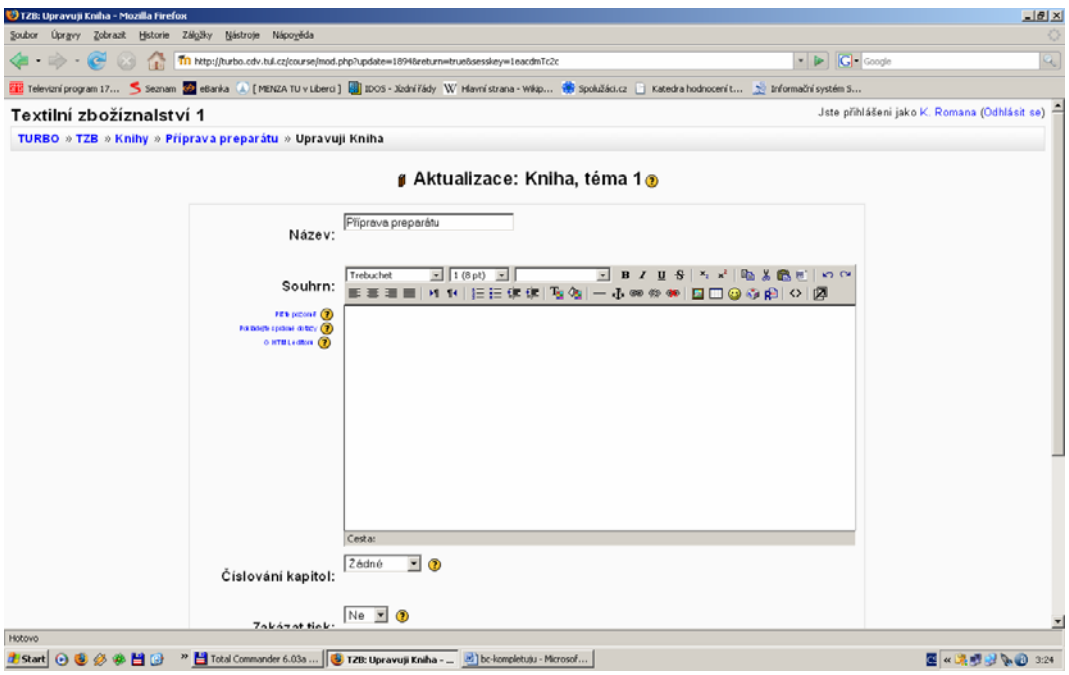

Obr. 24 E-learning – úprava knihy[16]

Po vložení textu, obrázku či videa byla práce uložena. Následně je možno daný materiál nastudovat (obr.25). Stává se dostupným pro všechny studenty jak prezenčního, tak kombinovaného studia na webové adrese http://turbo.cdv.tul.cz v kurzu Textilního zbožíznalství 1. Postup, jak si daný materiál prohlédnout, byl uveden v předcházejícím odstavci.

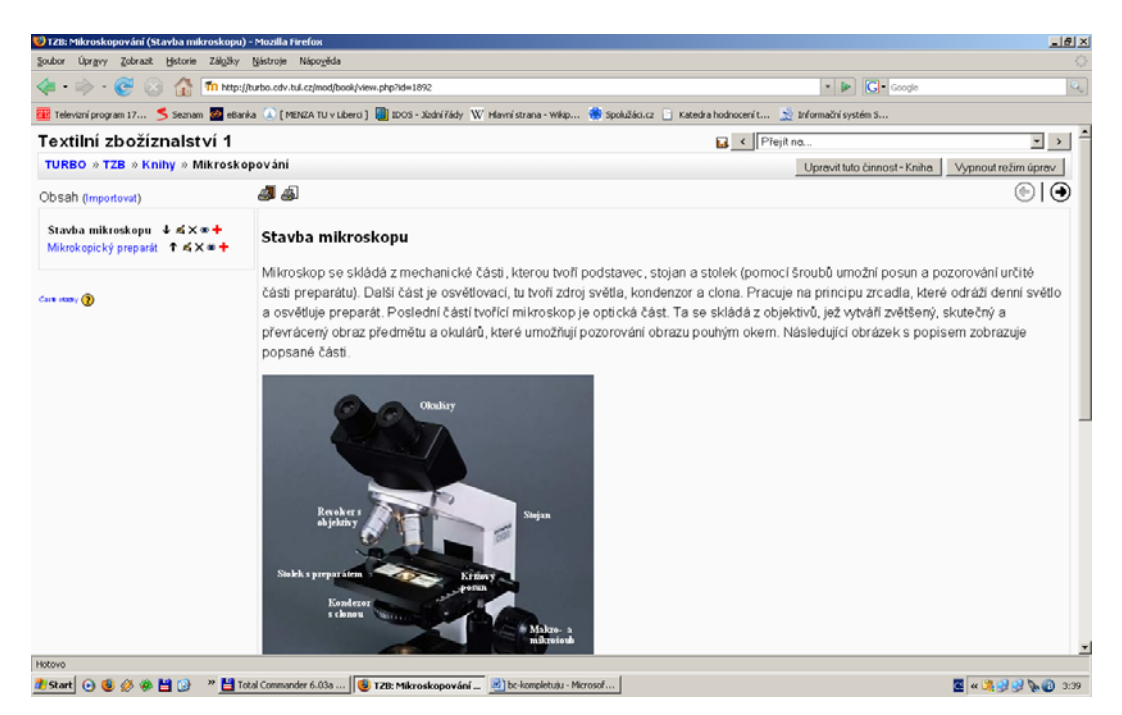

Obr. 25 E-learning – prohlížení studijního materiálu[16]

<span id="page-37-0"></span>Na stránky e-learningu bylo vloženo video s přípravou mikroskopického preparátu pro studium textilních vláken v podélném pohledu a video znázorňující tvorbu řezu textilních vláken do destičky pro prohlížení tvarů příčných řezů vláken. Obě tato videa jsou přístupná všem, kteří se přihlásí na tyto stránky a jejich PC má podporu video záznamů s příponou .MPEG. Pokud tomu tak není, lze video stáhnout pomocí Real Playeru a poté ho spustit ve vámi zvoleném programu. Videozáznam je vytvořen tak, aby byl student po jeho shlédnutí schopen provést mikroskopickou zkoušku samostatně.

#### **4.5 Práce s vytvořeným videozáznamem**

Videozáznam (obr.26), jak bylo výše uvedeno, byl umístěn v prostředí Moodle, na stránkách testovacího serveru E-learning. Každý student jež tyto stránky navštíví, může tento záznam shlédnout z pohodlí domova, v knihovně nebo kdekoli, kde má přístup k internetu. V kapitole 4.4 je uvedeno v jakém formátu je videozáznam uložen a v jakém programu jej lze spustit. Studenti by si měli dát především pozor při spouštění videa, zda jejich nastavení sítě umožňuje stahování videozáznamů v uvedeném formátu. Pokud tomu tak není, musí student povolit stahovaní v liště, kde se běžně otázka na povolení objevuje, popřípadě změnit nastavení v hlavním menu.

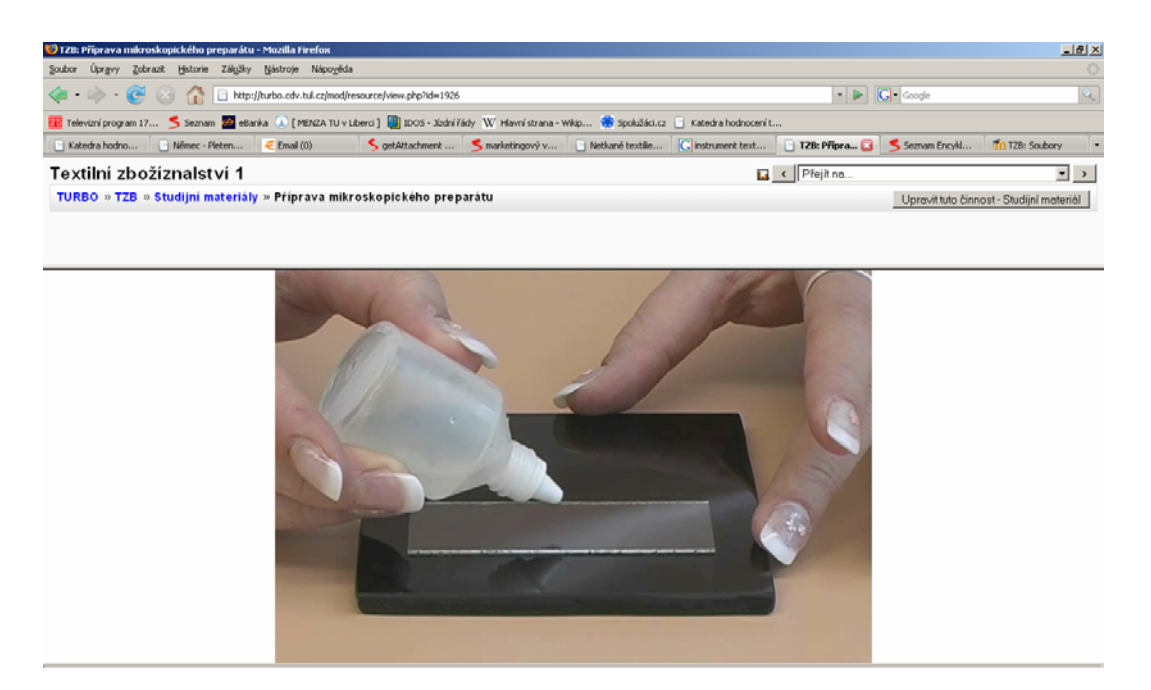

Obr. 26 E-learning – prezentace videozáznamu[16]

V předešlých kapitolách bylo popsáno, jak s testovacím serverem pracovat. Stejně jako při prohlížení textových studijních materiálů v kurzech, postupujeme i v případě spuštění videozáznamu. S tím rozdílem, že si v kurzu vybereme místo knihy videozáznam. Okamžitě po jeho vybrání je záznam spuštěn a student již může dané téma studovat přímo z obrazovky svého PC.

### <span id="page-39-0"></span>**Závěr**

Dokončení této práce znamená poskytnutí nového učebního materiálu pro studenty Textilní fakulty na Technické univerzitě v Liberci v rámci předmětu Textilní zbožíznalství.

První část práce se zabývá teorií identifikace vláken a to především mikroskopickou zkouškou. Zde bylo velkým problémem shromáždit jakoukoli literaturu o tomto tématu. Pokud byla sehnána, byla to literatura desítky let stará nebo v cizím jazyce. S cizím jazykem nebyl takový problém, jako s ověřováním skutečností z literatury staré i více jak půl století. Mimo to bylo velmi nesnadné, až nemožné sehnat jakoukoli normu, která by určovala přesný postup tvorby mikroskopického preparátu. Proto jsem byla nucena tento postup vytvořit za pomoci některých návodů ke cvičení z mikroskopie, avšak nelze říct, že tyto body postupu by byly zároveň normou pro tvorbu preparátu.

V praktické části bylo velmi obtížné vytvořit řez do destičky tak, aby odpovídal stanoveným předpisům. Vést řez přesně s podložkou destičky bylo téměř nadlidským úsilím, praxe ovšem přinesla své ovoce. Tvorba podélného preparátu nebyla problémem. Stříhání záznamů a tvorba fotografií v programu Windows Movie Maker, ačkoli obavy byly veliké, bylo nakonec snadné. Díky skvěle vytvořenému prostředí, v elearningovém kurzu textilního zbožíznalství, byla práce s tímto kurzem velmi jednoduchá, přehledná a jasná.

Výsledkem práce je studijní materiál umístěný na internetových stránkách v prostředí Moodle, kam se student přihlašuje s cílem nabytí nových informací nebo procvičení již známých témat. Stránky byly vytvořeny především pro účely studia kombinovaného a proto by měl být výsledek této práce, kterým je krátký film, přínosným materiálem z hlediska jeho nedostupnosti v běžném prostředí. Velkou výhodou je možnost samostatného studia v čase a místě studentovi vyhovujícím

### <span id="page-40-0"></span>**Použitá literatura:**

- [1] Encyklopedie Wikipedia dostupné na [<http://cs.wikipedia.org/wiki/ELearning>](http://cs.wikipedia.org/wiki/ELearning) citováno 9.3.2008.
- [2] Zdeněk Pospíšil a kolektiv, Příručka textilního odborníka, SNTL-nakladatelství technické literatury, Praha, 1981.
- [3] Světelná mikroskopie dostupné na [<http://www.natur.cuni.cz/~parazit/parpages/mikroskopickatechnika/svetelnami](http://www.natur.cuni.cz/%7Eparazit/parpages/mikroskopickatechnika/svetelnamikroskopie.htm) [kroskopie.htm>](http://www.natur.cuni.cz/%7Eparazit/parpages/mikroskopickatechnika/svetelnamikroskopie.htm) citováno 18.2.2008.
- [4] O mikroskopu dostupné na [<http://www.optic.cz/ o\\_mikroskopu.html](http://www.optic.cz/%20o_mikroskopu.html)> citováno 16.3.2008.
- [5] Úvod do mikroskopie dostupné na [<www.gjs.cz/biologie/kantori/Ruda/cviceni/mikroskop.doc](http://www.gjs.cz/biologie/kantori/Ruda/cviceni/mikroskop.doc)> citováno 11.4.2008.
- [6] Encyklopedie Seznam dostupné na [<http://encyklopedie.seznam.cz/heslo/422224-mikroskopicke](http://encyklopedie.seznam.cz/heslo/422224-mikroskopicke-preparaty)[preparaty](http://encyklopedie.seznam.cz/heslo/422224-mikroskopicke-preparaty)> citováno 24.3.2008.
- [7] Encyklopedie Seznam dostupné na <http://encyklopedie.seznam.cz/heslo/85092-preparatmikroskopicky> citováno dne 24.3.2008.
- [8] Prof. MUDr Jan Wolf, Mikroskopická technika optická i elektronová pro biologické účely, Státní zdravotnické nakladatelství, Praha, 1954.
- [9] P.H. Greaves, B.P.Saville, Mikroscopy of textile fibres, Bios scientefic Publisher, United Kingdom, 1995, ISBN 1 87274824 4.
- [10] ing. Eva Lesyková, Ladislav Plíšek A.T.I. a kol., Anglicko-český technický textilní slovník, nakladatelství Alfa, Bratislava, 1970.
- [11] Mikroskopické preparáty,

dostupné na

<http://webak.upce.cz/~kbbv/Student/Vyuka/Obecna\_klinicka\_mikrobiologie/L aboratorni\_cviceni/Navody/Mikroskopicke\_preparaty.pdf> citováno 6.4.2008.

- [12] Prof. RNDr. Milan Hejtmánek, DrSc., Úvod do světelné mikroskopie, vydavatelství Univerzity Palackého v Olomouci, Olomouc, 1993, ISBN 80 -  $7067 - 7.$
- [13] Prof. Ing. Jiří Militký, CSc. EUR ING, Textilní vlákna klasická a speciální, Technická Univerzita v Liberci, Liberec, 2002, ISBN 80 – 7083 – 644 – X.
- [14] Obrázek 6, dostupné na <http://picasaweb.google.com/jazzyv0504/StillLife/photo#50655527569072026 26> citováno 27.4.2008.
- [15] Obrázek 7, dostupné na <http://www.warneronline.com/images/image\_enlarge.cfm?image=640702,cove r-glass\_gr> citováno 27.4.2008.
- [16] Obrázky E-learning, dostupné na <http://turbo.cdv.tul.cz/> citováno 22.4.2008.
- [17] Obrázek 17, dostupné na <http://www.grafika.cz/art/dv/videostudio6.htm> citováno 27.4.2008.
- [18] Obrázek 18, dostupné na <http://www.olympus.cz/> citováno 27.3.2008.
- [19] Obrázek 18, dostupné na <http://www.panasonic.cz/> citováno 21.4.2008.